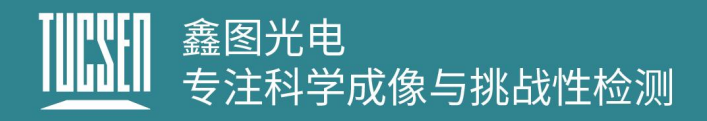

# **Dhyana 9KTDI** 产品说明书

V1.2

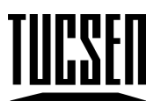

# 鑫图光电有限公司

保留所有的权利

# <mark>|||||''</mark>|| 鑫图光电<br>|<u>|||||||</u> 专注科学成像与挑战性检测

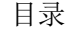

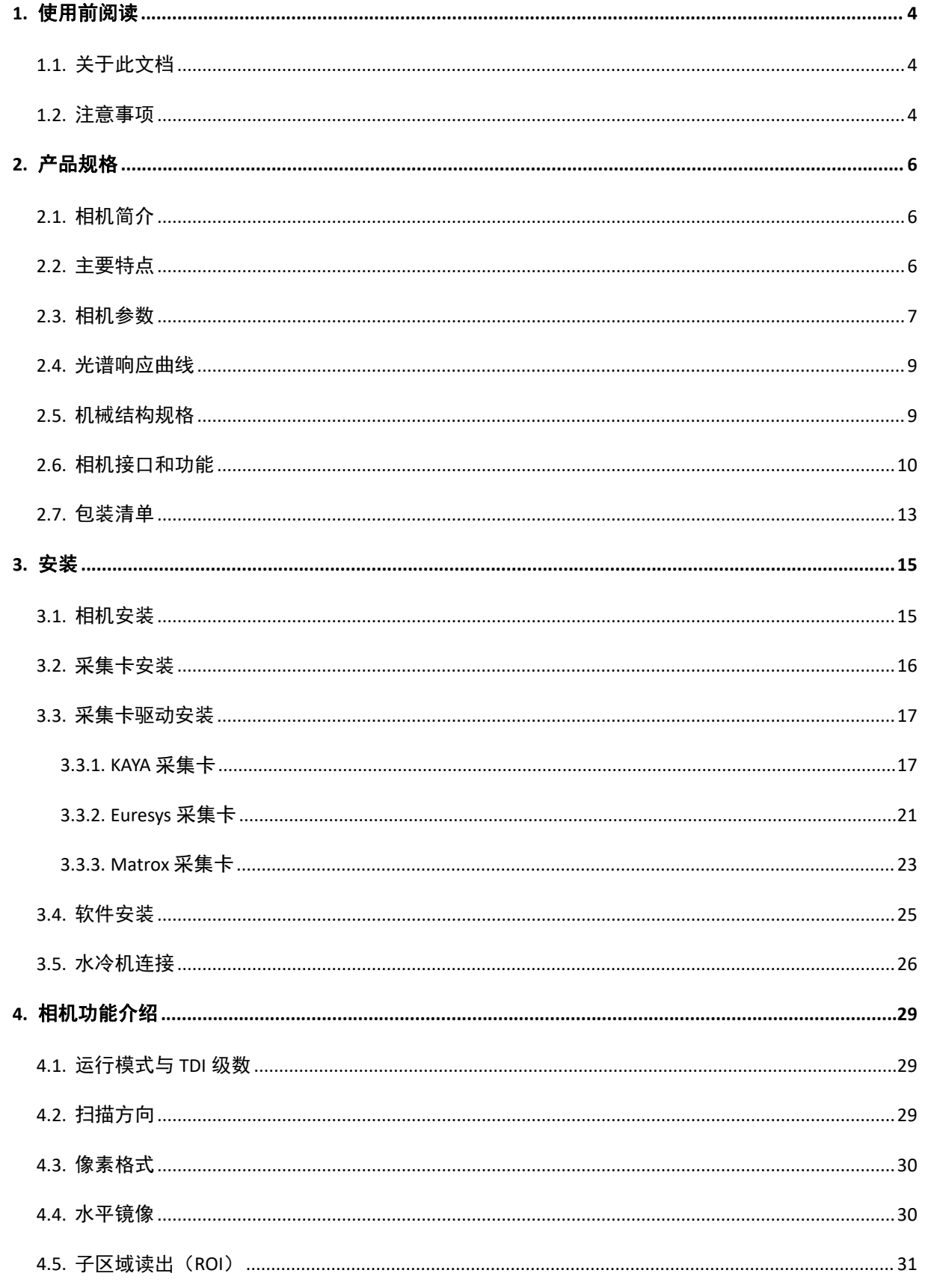

#### www.tucsen.net

# **TIPTEN** 鑫图光电<br>| THE 麦注科学成像与挑战性检测

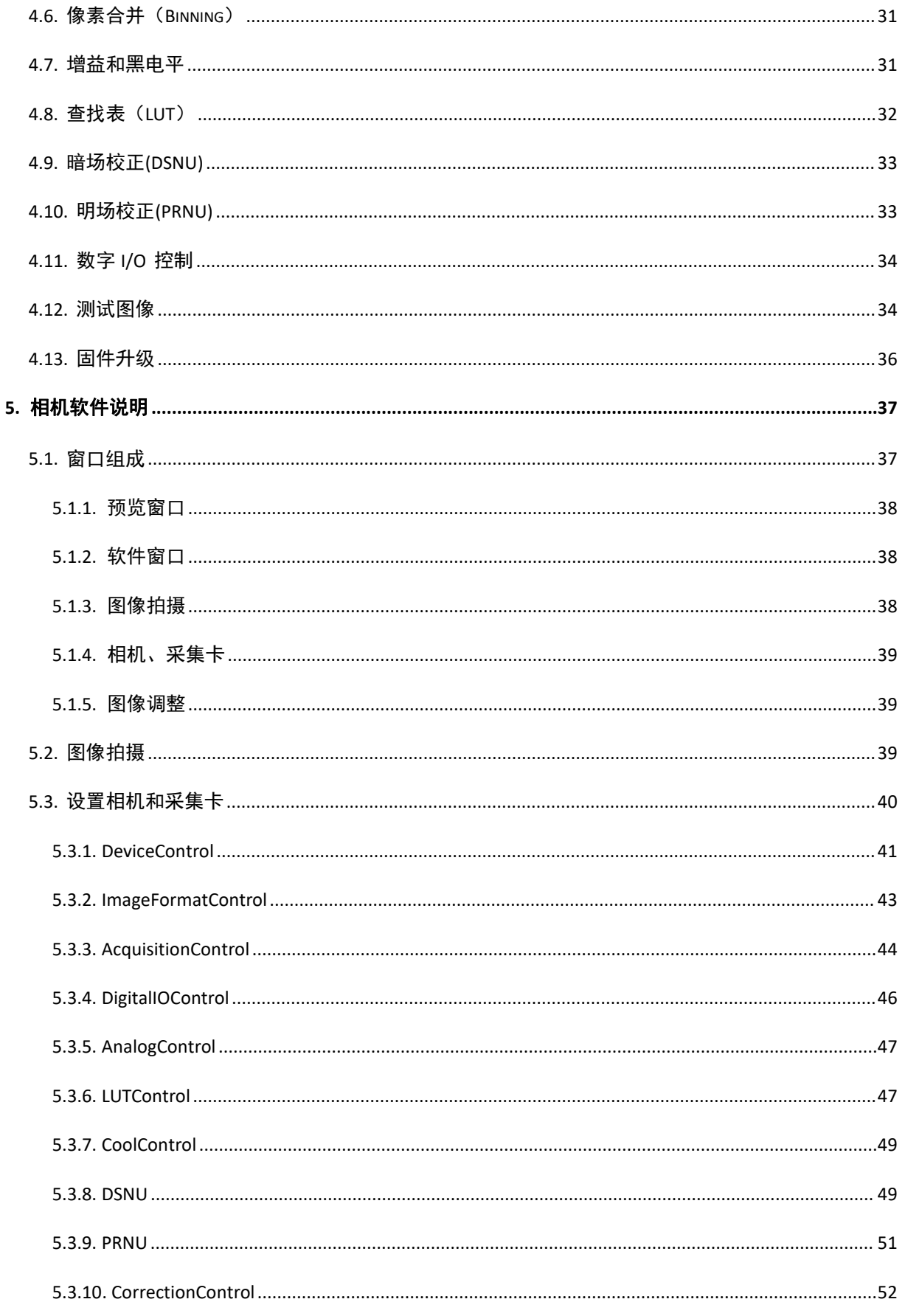

# <mark>||||||||</mark> 鑫图光电<br>||<u>||||||</u> 专注科学成像与挑战性检测

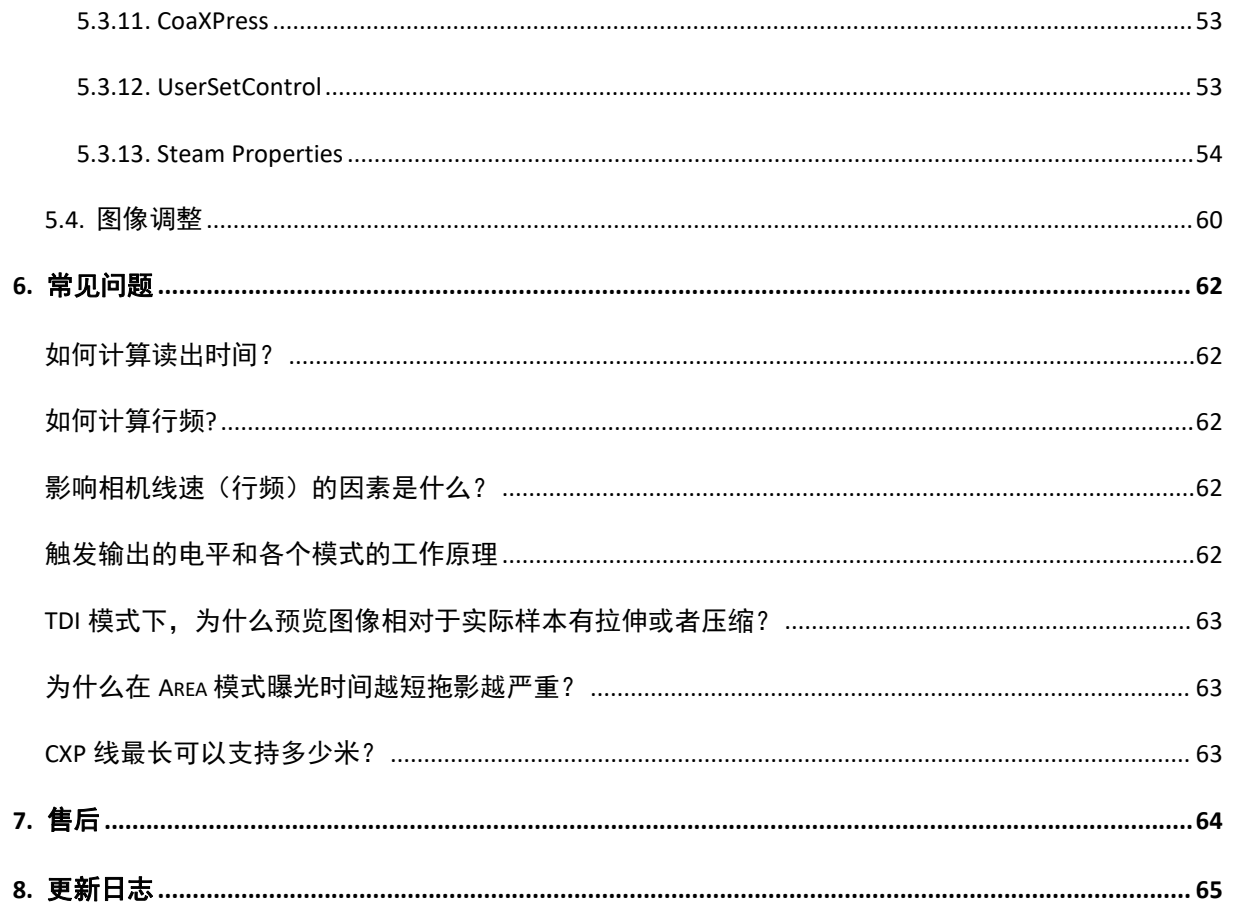

# <span id="page-4-0"></span>**1.**使用前阅读

# <span id="page-4-1"></span>**1.1.**关于此文档

此相机使用说明文档包含相机的基本信息、安装说明、产品功能介绍以及保养维护, 是 TUCSEN 的内部文件和公布内容,可以让用户更方便地使用 TUCSEN 相机。本文档只 针对上述目的而公开,并且不构成所有者的许可、转让或任何其他权力。使用该文档的 所有风险和结果仍然取决于用户。

本文档可能包括技术错误或印刷错误,并不能保证这样的技术或文本错误会产生的 任何损害。TUCSEN 不承诺更新或保持当前的这个文档中所包含的信息。

文档中出现的所有品牌和产品名称都是其各自所有者的商标或注册商标。TUCSEN 对文档的版权保留所有权利。

### <span id="page-4-2"></span>**1.2.**注意事项

操作和使用

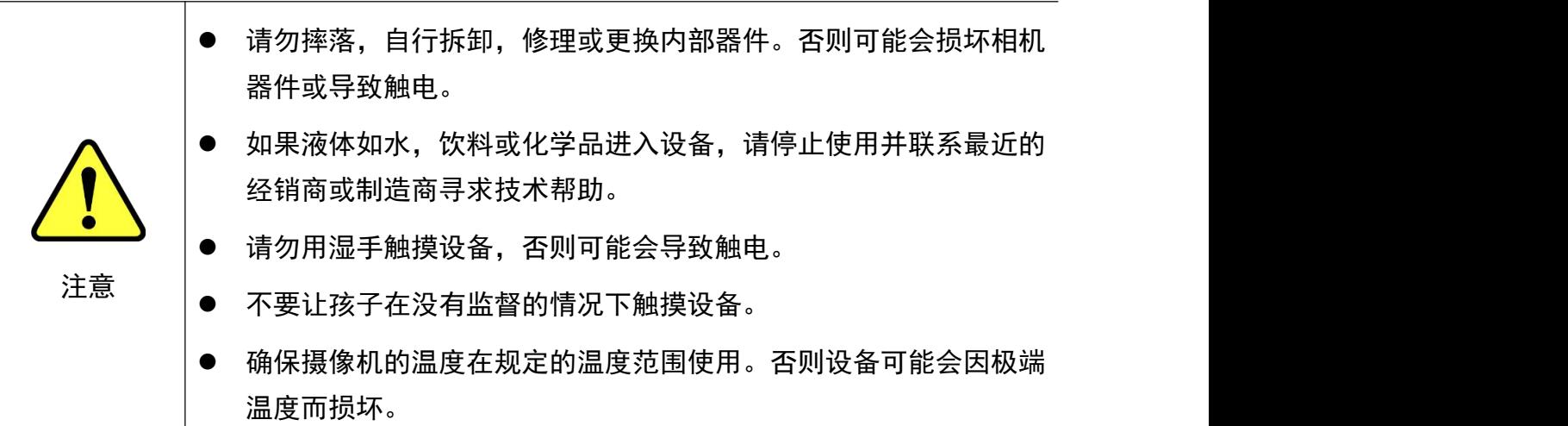

安装和维护

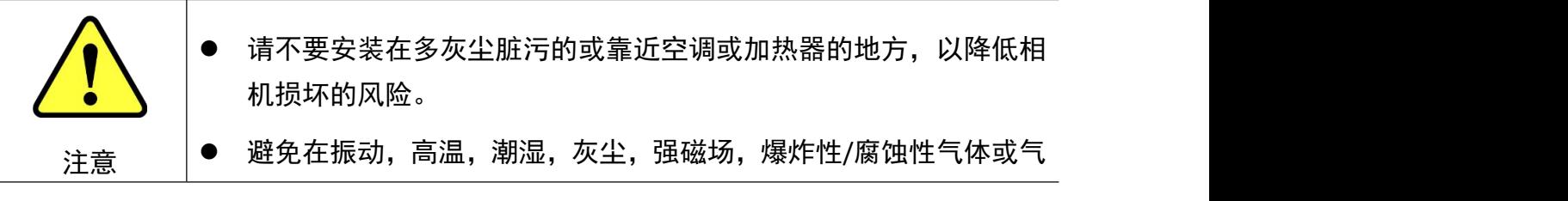

体存在的极端环境下安装和操作。

- 不要对设备施加过度的震动和冲击。这可能会损坏设备。
- 避免直接暴露于高强度光源。这可能会损坏图像传感器。
- 不要在不稳定的照明条件下安装设备。严重的照明变化会影响设备 产生的图像的质量。
- 请勿使用溶剂或稀释剂清洁设备表面, 这会损坏外壳表面。

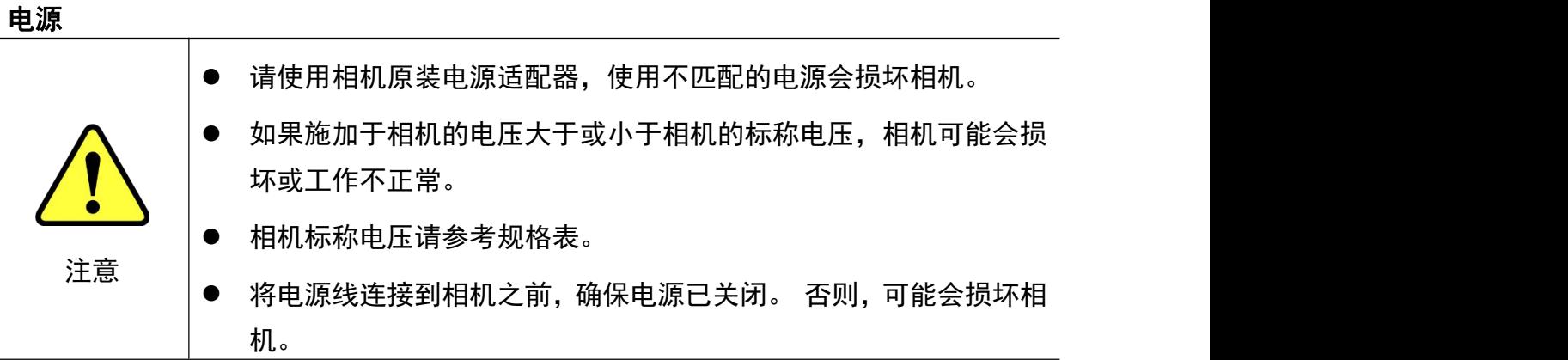

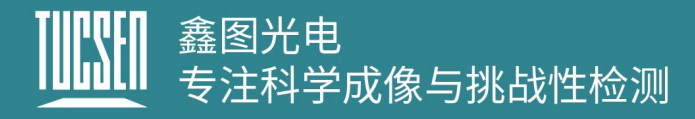

# <span id="page-6-0"></span>**2.**产品规格

本章节将对 Dhyana 9KTDI 相机规格进行介绍包括芯片特性、相机参数、外形尺寸、 接口功能和配件清单。

## <span id="page-6-1"></span>**2.1.**相机简介

Dhvana 9KTDI 是一款高速 CXP 紫外 TDI 相机, 采用背照式的高灵敏图像传感器, 像 元大小为 5 μ m×5 μ m, 水平分辨率达到 9072, 最高可支持 256 个 TDI 级数, 行频可达 510kHz@8bit、 345kHZ@10bit、300kHZ@12bit 的全分辨输出。Dhyana 9KTDI 相机可以进 行现场编程和更新,支持 GenICam 标准,用户可以快速驱动相机获取图像,以满足不同 应用场景的需要。

# <span id="page-6-2"></span>**2.2.**主要特点

- 高灵敏度, QE 达到 82.4%@550nm、38%@800nm、38%@266nm\*、51%@355nm\*;
- 宽响应光谱,在紫外和红外波段有较好的响应
- 深度 TEC 制冷抑制暗电流:芯片温度低至-15℃
- 行频可达到 510kHz@8bit, 345kHZ@10bit, 299kHZ@12bit
- 符合 GenICamTM 标准
- 符合 CoaXPress 标准, 支持市面上主流的采集卡
- 支持 4~256 级 TDI 级数输出
- 8/10/12 位像素格式输出
- 支持 ROI
- 支持 Binning
- 平场校正
- 暗场校正
- 支持 Offset 调节

# <mark>]]]][![]</mark> 鑫图光电<br>|<mark>J]]][</mark>] 专注科学成像与挑战性检测

- 支持数字、模拟增益调节
- 水平镜像
- TDI 扫描方向支持反转
- 支持测试图像输出
- 多个可配置的用户参数存储空间
- 相机温度监测
- 在线升级固件

\*为根据 QE 曲线进行推测的经验值。

# <span id="page-7-0"></span>**2.3.**相机参数

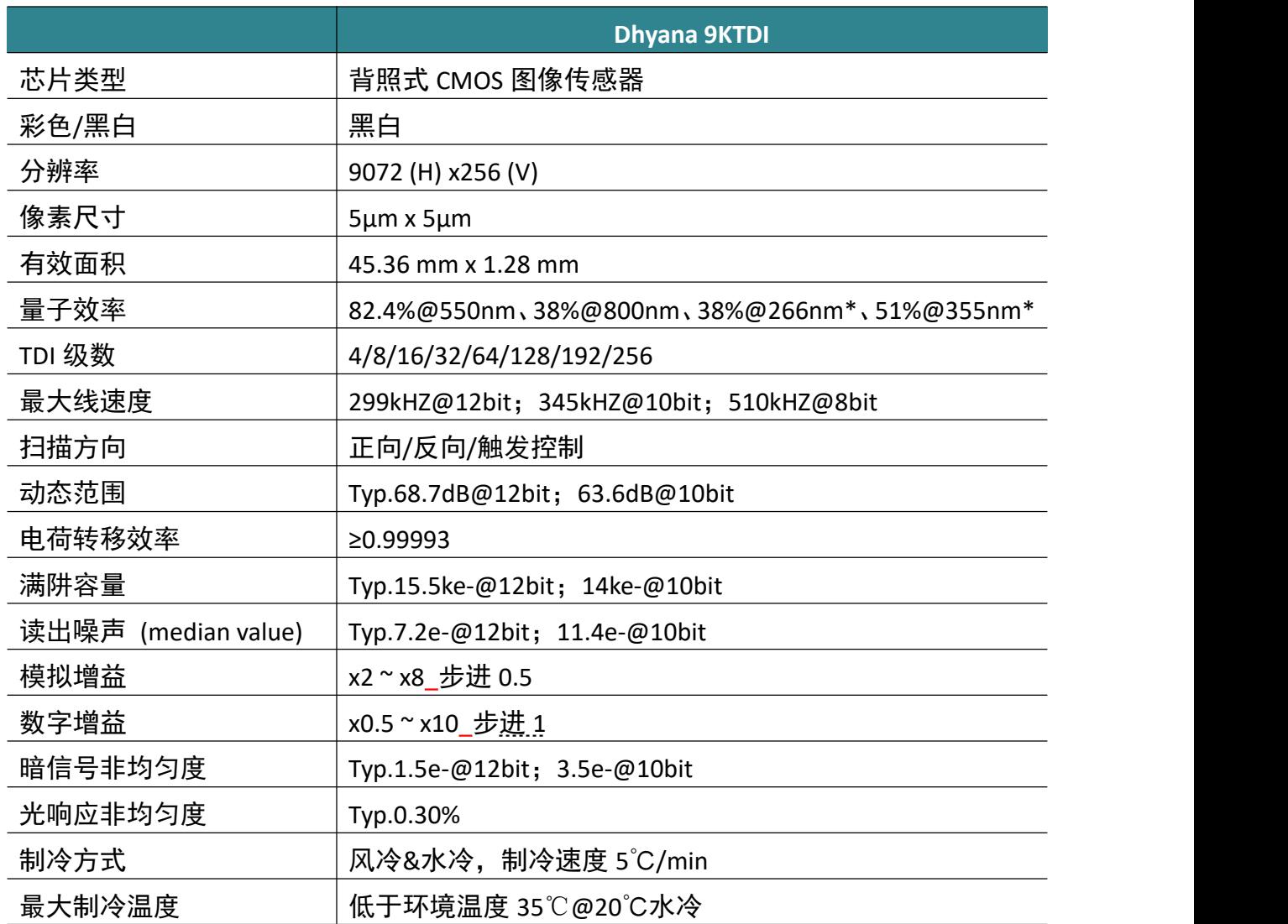

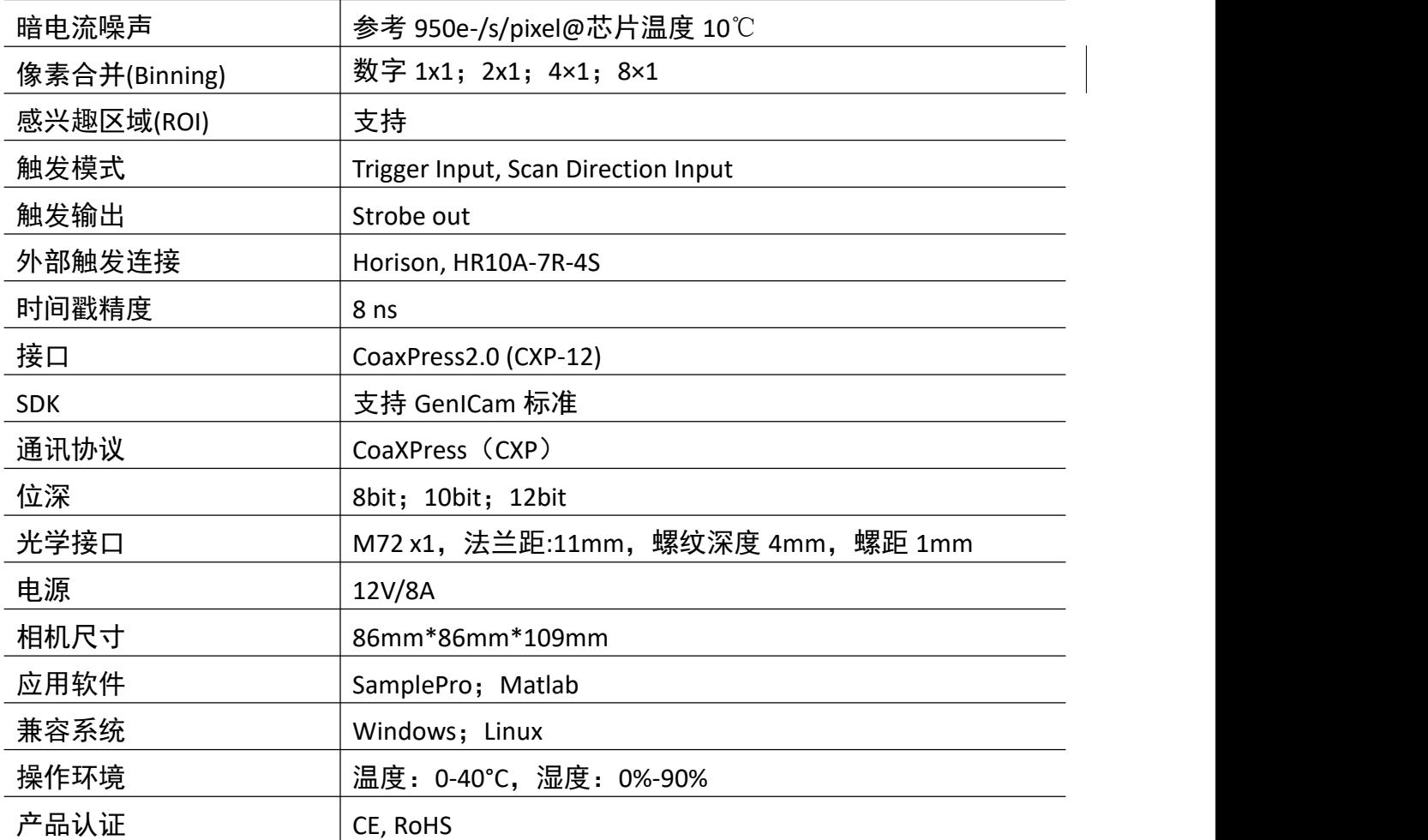

\*为根据 QE 曲线进行推测的经验值。

# <span id="page-9-0"></span>**2.4.**光谱响应曲线

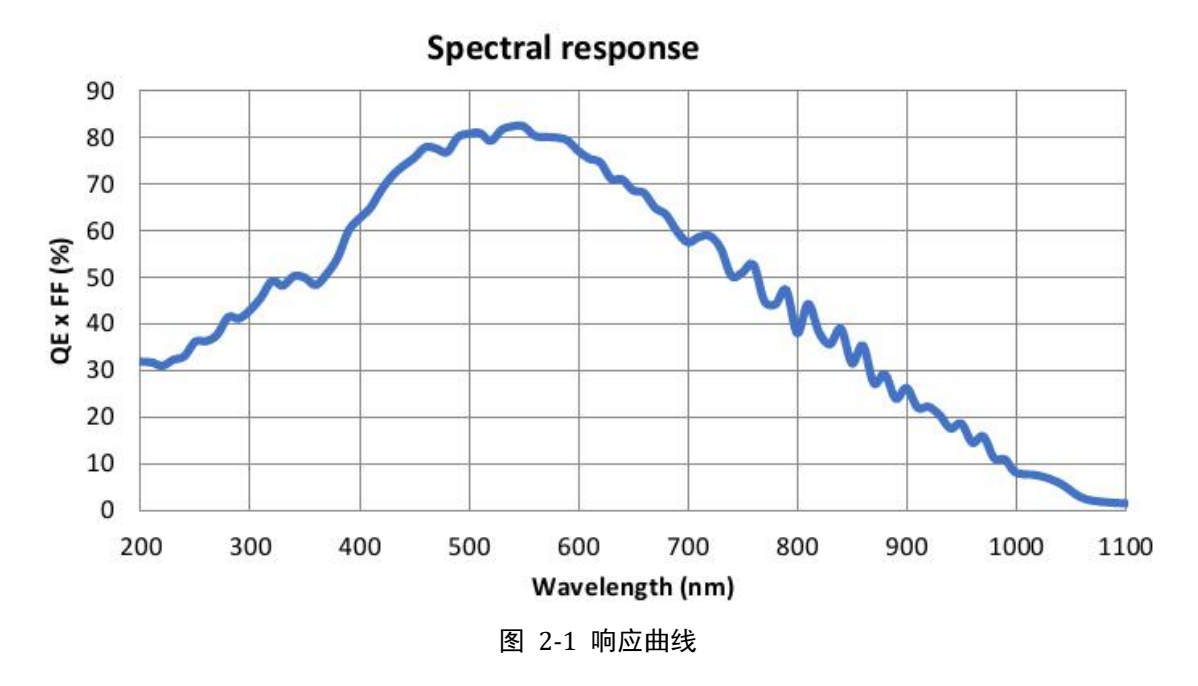

# <span id="page-9-1"></span>**2.5.**机械结构规格

Unit: mm, Diameter: ø

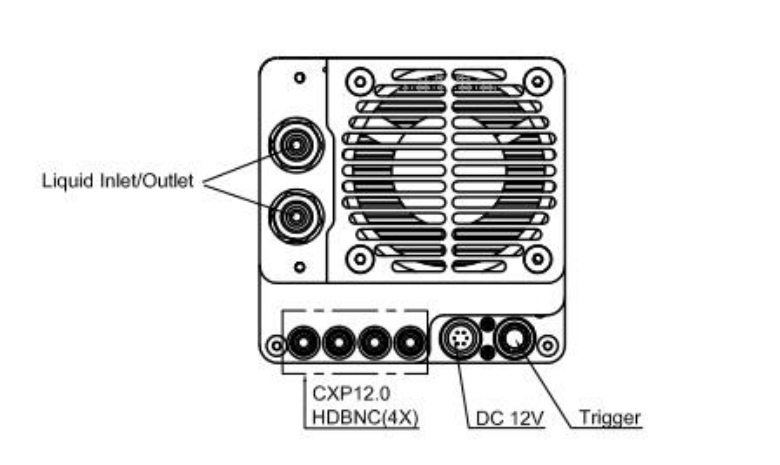

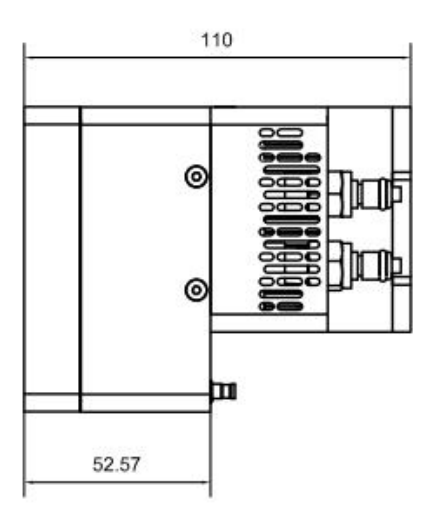

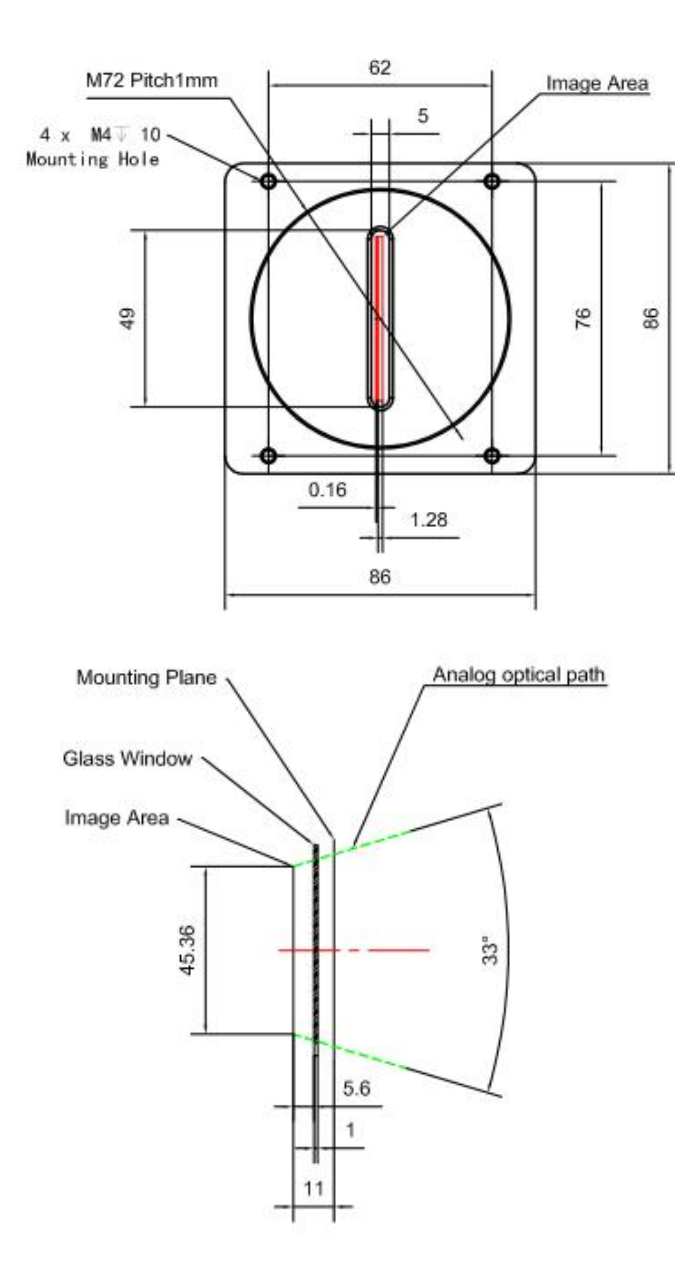

# <span id="page-10-0"></span>**2.6.**相机接口和功能

Dhyana 9KTDI 相机的各接口如图 2-2 所示,对应的功能说明如表 2-1 所示。其中电 源和触发接口的针脚定义如图 2-3 所示,触发输入和输出电路图如图 2-4 和图 2-5 所 ————————————————————<br>示 。

注意:触发电平为 3.3V,不可超过 5V。

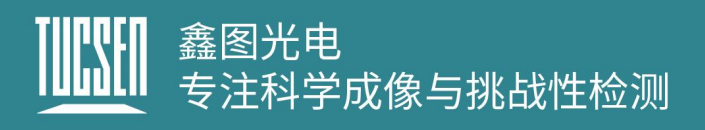

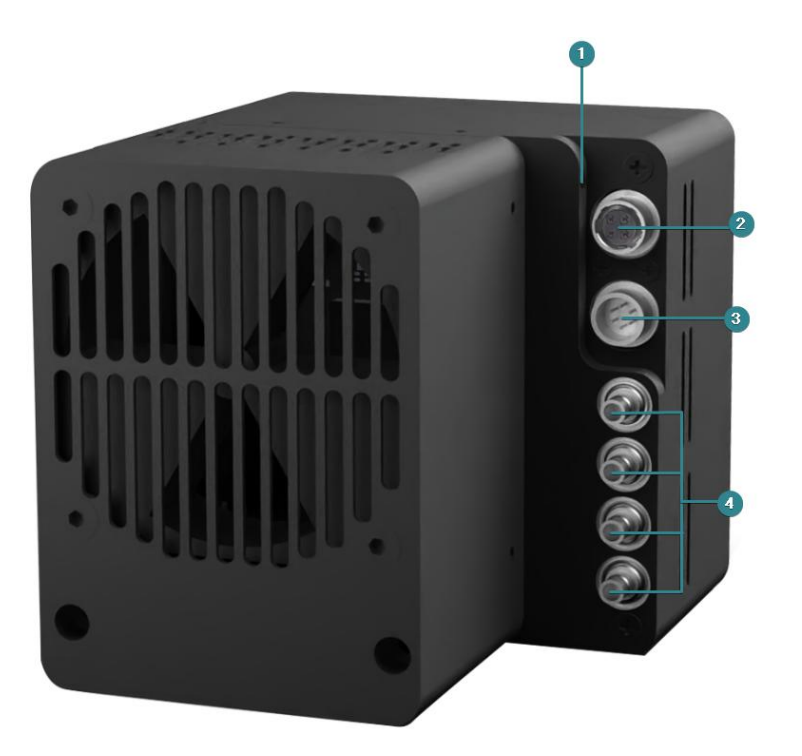

图 2-2 Dhyana 9KTDI 接口图

表 2-1 Dhyana 9KTDI 接口功能描述

| 编号             | 接口名称               |        | 功能                               |                                          |  |  |
|----------------|--------------------|--------|----------------------------------|------------------------------------------|--|--|
|                | 指示灯                |        | 红灯常亮                             | 相机未初始化                                   |  |  |
|                |                    |        | 红灯闪烁                             | CXP 连接配置未完成                              |  |  |
|                |                    | 指示相机当前 | 黄灯闪烁                             | 检查 CXP 连接的配置状态                           |  |  |
|                |                    | 的工作状态工 | 绿灯常亮                             | CXP 连接配置完成                               |  |  |
|                |                    | 作      | 黄绿交替闪烁                           | 检查 CXP 连接的配置状态                           |  |  |
|                |                    |        |                                  | 和传输数据正同时进行                               |  |  |
|                |                    |        | 绿灯闪烁                             | 相机正在传输数据                                 |  |  |
| $\overline{2}$ | 触发                 |        |                                  | 外部触发输入, HR10A-7P-4P。触发电平为 3.3V, 不可超过 5V。 |  |  |
| $\mathfrak{3}$ | DC <sub>12</sub> V |        | 电源接口,12V/8A,电源和触发接口针脚定义如图 2-3 所示 |                                          |  |  |
| 4              | $CXP12$ 接口         |        | HDBNC x4, 4 个接口序号须与采集卡接口一一对应     |                                          |  |  |

#### 触发接口说明

- 1) 触发电平为 3.3V,不可超过 5V;
- 2) 触发电平高于 2.6V 时,判定为高电平,触发电平低于 0.6V 时,判定为低电平, 0.6-2.5V 为不定态,可能出现错乱的触发状态;

# 鑫图光电<br>专注科学成像与挑战性检测

Power 1 2 3: +12V DC, 4 5 6: GND  $(HR10A-7R-6PB)$ Control 1: Trigger IN, 2: Direction IN 3: DC Ground, 4: Strobe OUT+  $(HR10A-7R-4S)$ 图 2-3 电源与触发针脚定义

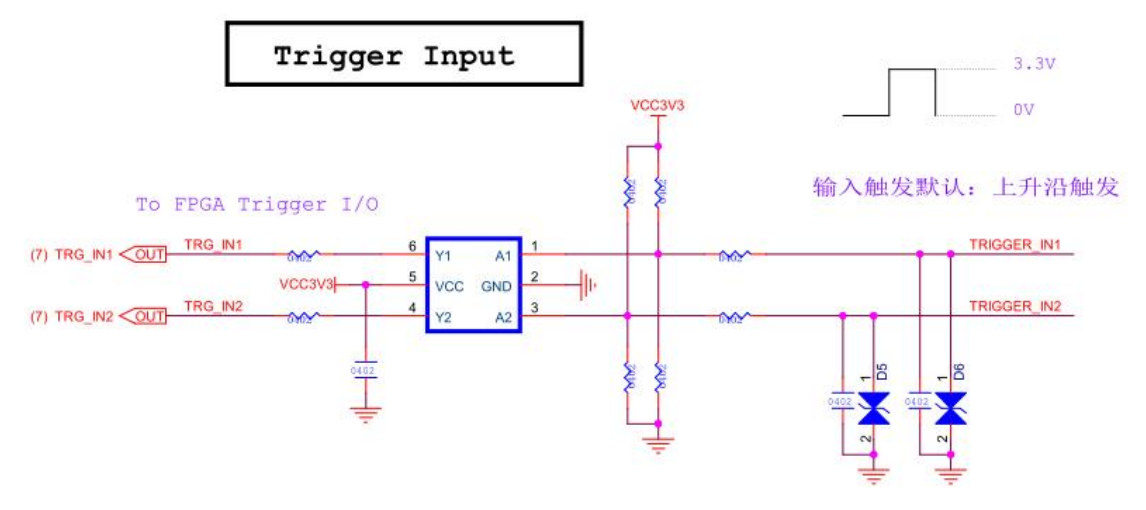

图 2-4 触发输入电路图

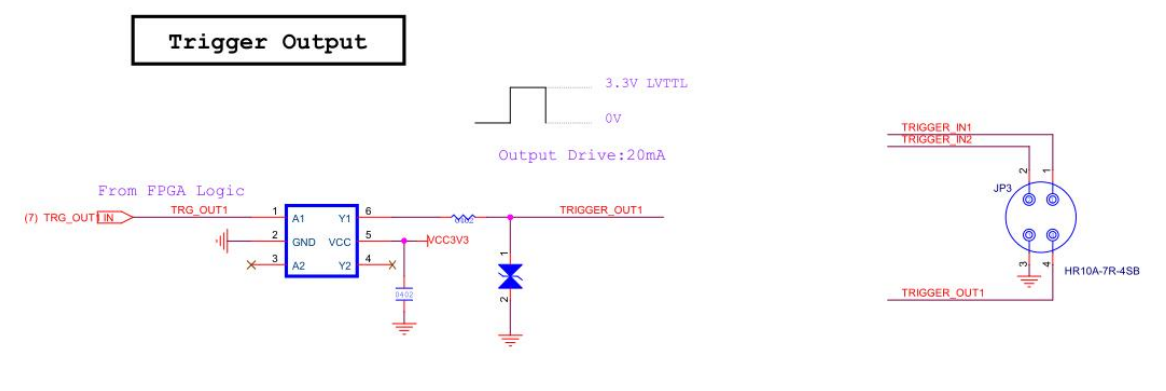

图 2-5 触发输出电路图

# <span id="page-13-0"></span>**2.7.**包装清单

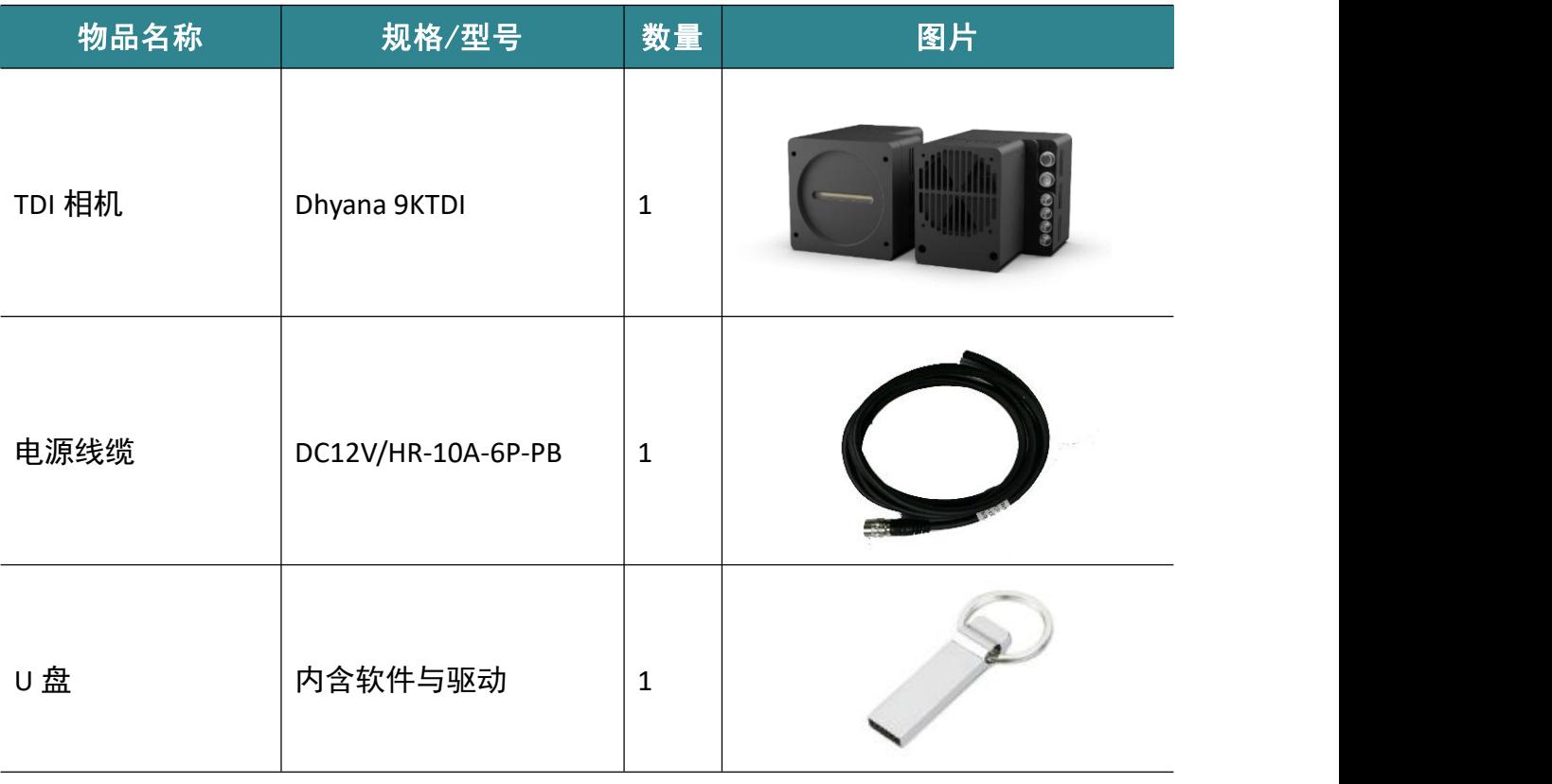

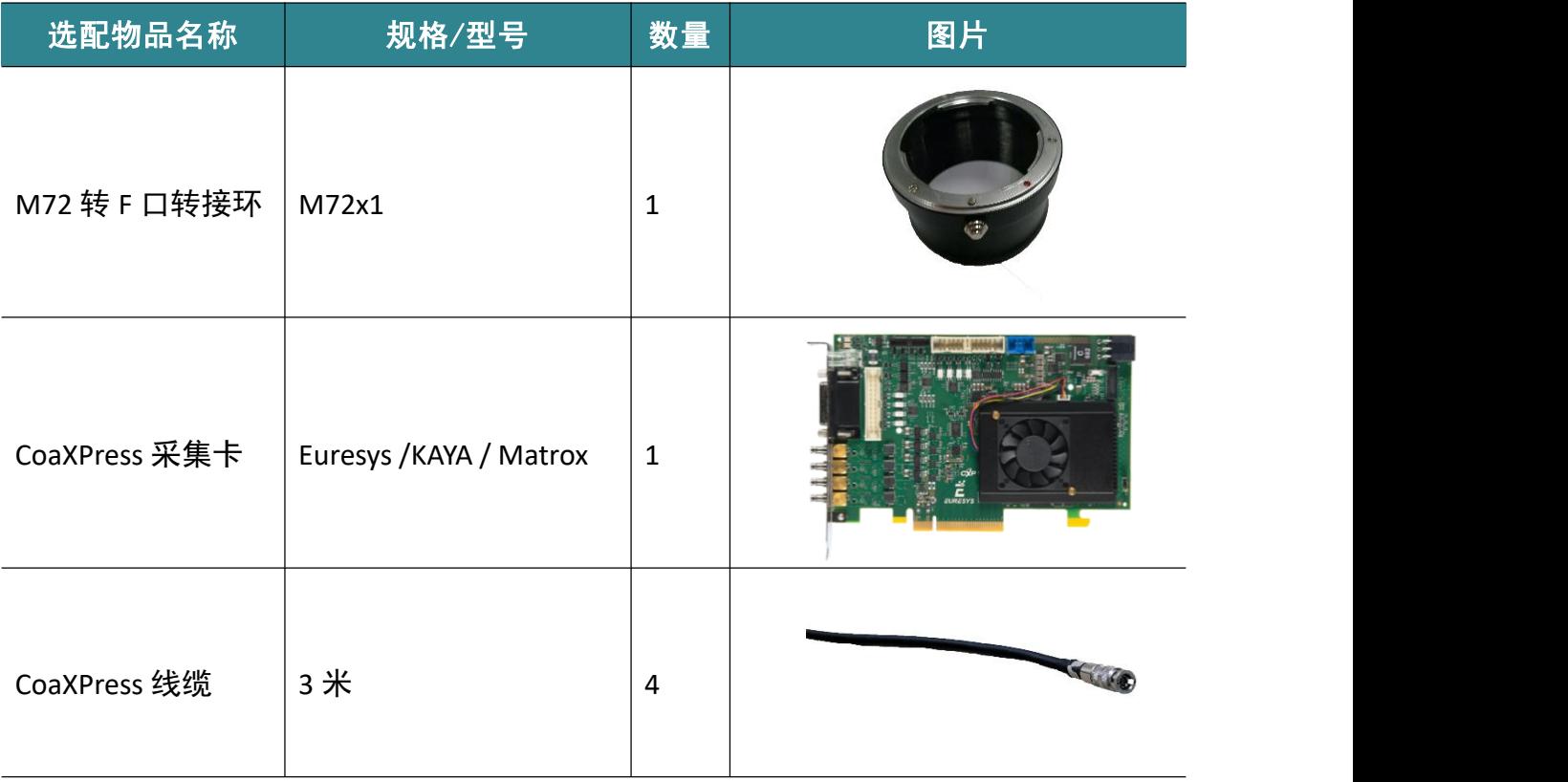

# <mark>||||||||</mark> 鑫图光电<br>|<u>|||||||</u> 专注科学成像与挑战性检测

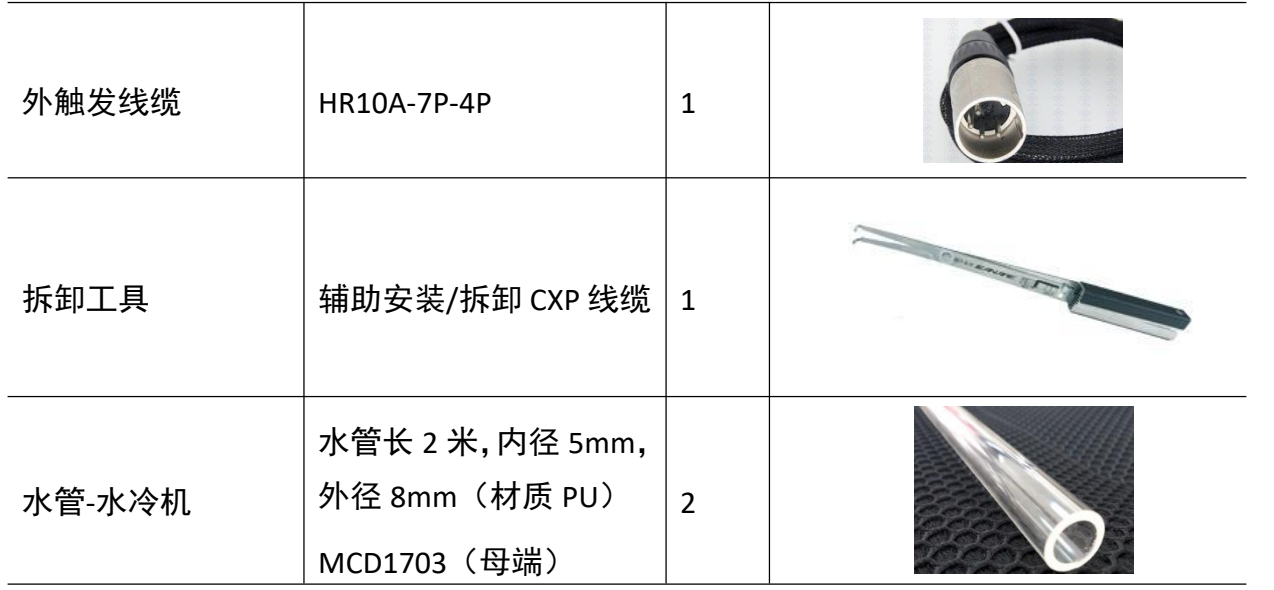

# <span id="page-15-0"></span>**3.**安装

本章将说明介绍,相机和采集卡的安装,相机采集软件的安装,以及水冷相机如何 连接水冷机等。

# <span id="page-15-1"></span>**3.1.**相机安装

将 CXP 数据线的一端接在采集卡上,另一端接在 Dhyana 9KTDI 相机上(建议使用拆 卸工具辅助安装 CXP 线缆)。锁好固定环,然后插上电源线,打开电源开关即可看到指 示灯亮起。

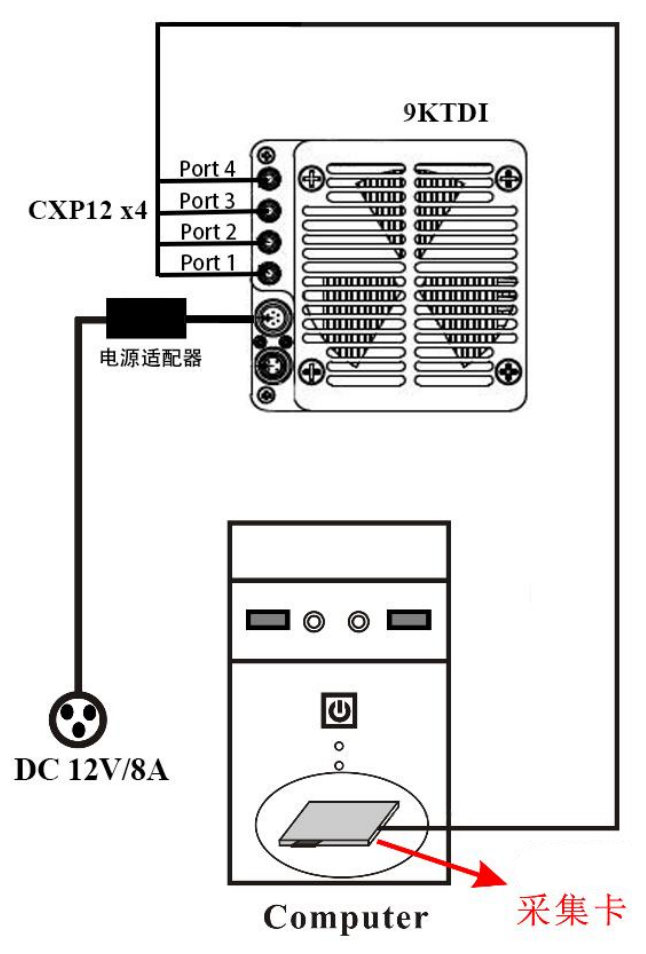

图 3-1 Dhyana9KTDI 连接图

#### 注意:

接线时需要保证相机上的 4 个 CXP 端口的序号应与采集卡端口的序号一一对应。

# <span id="page-16-0"></span>**3.2.**采集卡安装

将电脑关机断电,打开电脑主机的盖板,如图 3-2 所示。选择传输带宽大于 850MB/s 的 PCIe 插槽将采集卡插好,用螺丝进行固定后再将电脑重新启动。不同 PCIe 插槽对应 的最大传输帧率如表 3-1 所示

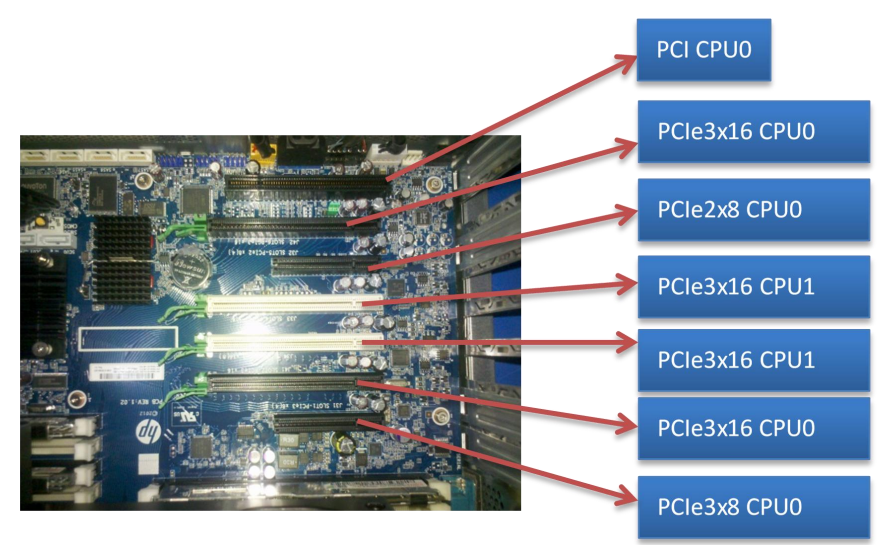

图 3-2 电脑主板图

表 3-1 不同 PCIe 插槽对应的最大传输速率

| <b>PCIe</b> | X1      | <b>X4</b> | <b>X8</b> | <b>X16</b> |
|-------------|---------|-----------|-----------|------------|
| 1.0         | 250MB/s | 1GB/s     | 2GB/s     | 4GB/s      |
| 2.0         | 500MB/s | 2GB/s     | 4GB/s     | 8GB/s      |
| 3.0         | 985MB/s | 3.9GB/s   | 7.8GB/s   | 15.7GB/s   |

目前测试支持的采集卡品牌及型号如表 3-2 所示。

表 3-2 支持的采集卡

| 品牌          | 型号                                                                           | 备注                                  |
|-------------|------------------------------------------------------------------------------|-------------------------------------|
| <b>KAYA</b> | KY-FGK-II-CXP<br>Komodo II 4CH CoaXPress 12G Frame Grabber 四<br>$\Box$ CXP12 | 固件:<br>4.2.52 (2020-11-04-18-59-49) |
| Euresys     | Coaxlink Quad CXP-12                                                         | 固件: 1-camera, line-scan             |
| Matrox      | Matrox--RAP 4G 4C12                                                          |                                     |

注意: 若出现采集卡的兼容性问题, 请确认采集卡的固件是否对应正确, 请及时升级采 集卡的固件。

## <span id="page-17-0"></span>**3.3.**采集卡驱动安装

本节介绍目前支持的三个品牌采集卡的驱动安装。

### <span id="page-17-1"></span>**3.3.1.KAYA** 采集卡

Kaya 采集卡在 Windows 只支持 Win10(x64),目前推荐安装以下兼容性较好的 2020.3 版本: KAYA Vision Point Setup 2020.3 Windows 64.exe。

#### 操作步骤

1) 双击 KAYA 采集卡驱动开始安装;

KAYA Vision Point Setup 2020.3 Windows 64.exe

2) 点击"Next"进行进入安装引导;

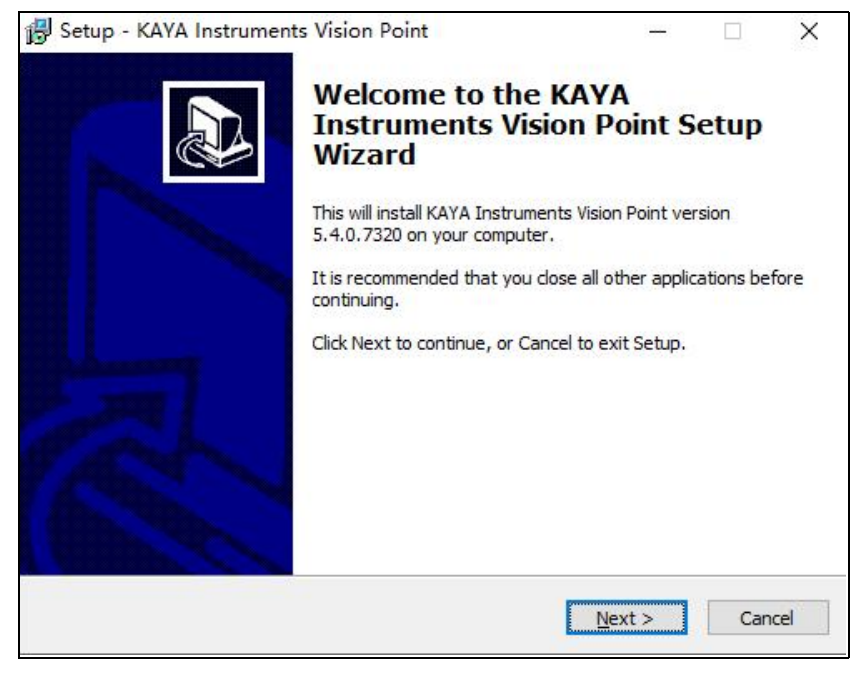

图 3-3

3) 选择驱动安装位置, 按默认配置即可, 点击"Next";

#### www.tucsen.net

# <mark>||‼</mark>|| 鑫图光电<br><mark>||Ⅱ</mark>|| 专注科学成像与挑战性检测 Ш

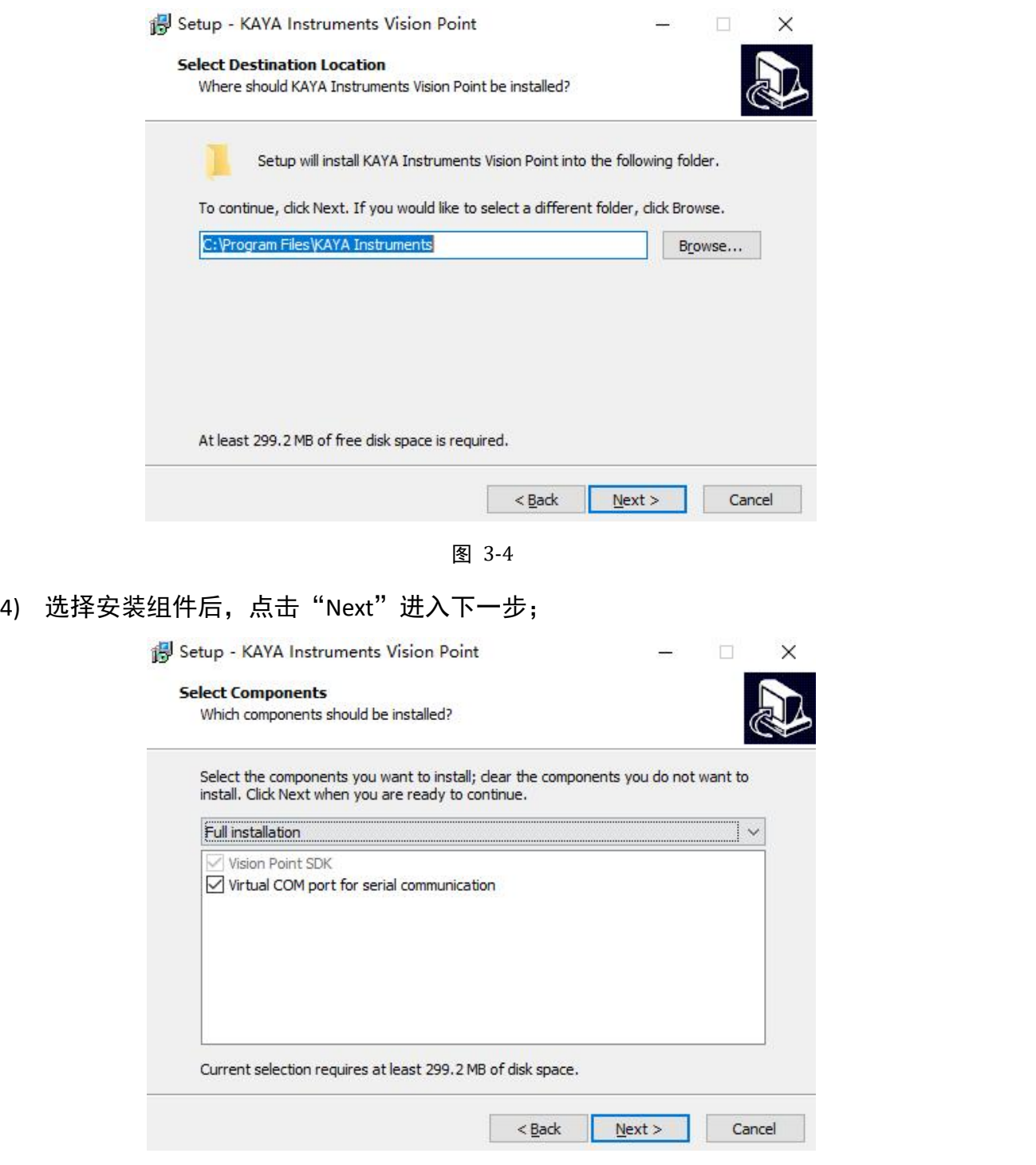

图 3-5

5) 默认创建一个文件夹到开始菜单,建议使用默认设置,用户也可以根据需求选择其 他文件夹,点击"Next>"进入下一步;

#### www.tucsen.net

# TCEIT 鑫图光电<br>TILLI 专注科学成像与挑战性检测 II

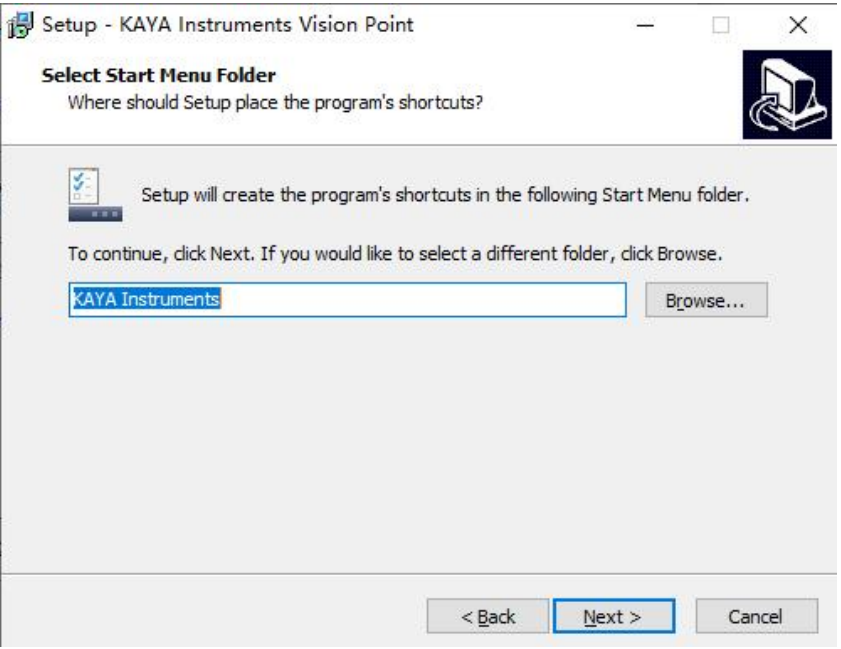

图 3-6

#### 6) 确认所有的设置无误后,点击"Install"开始驱动安装进程;

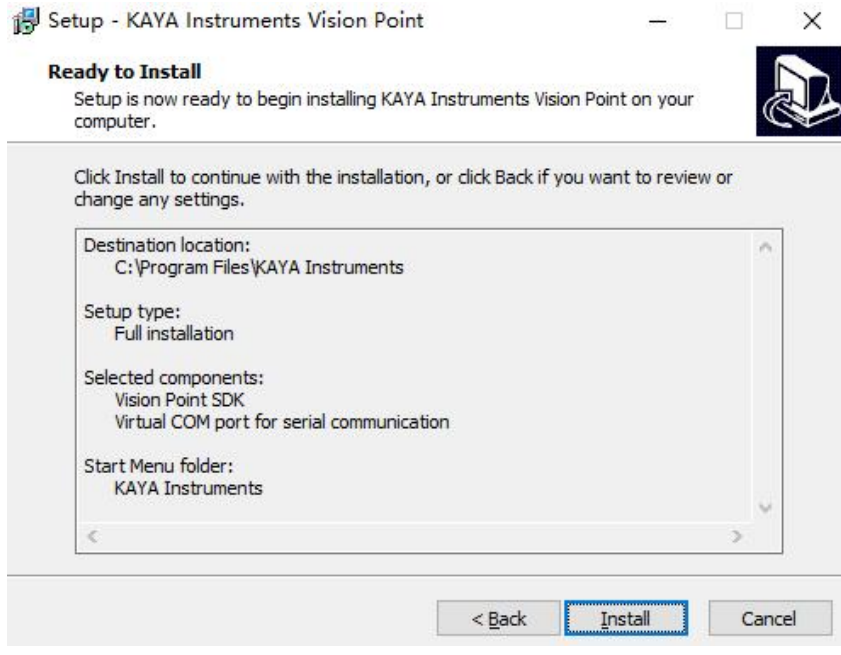

图 3-7

# 7) 安装进程中, 根据提示点击"下一步"继续安装;

# <mark>|</mark>| 鑫图光电<br>**!|** 专注科学成像与挑战性检测 II

#### www.tucsen.net

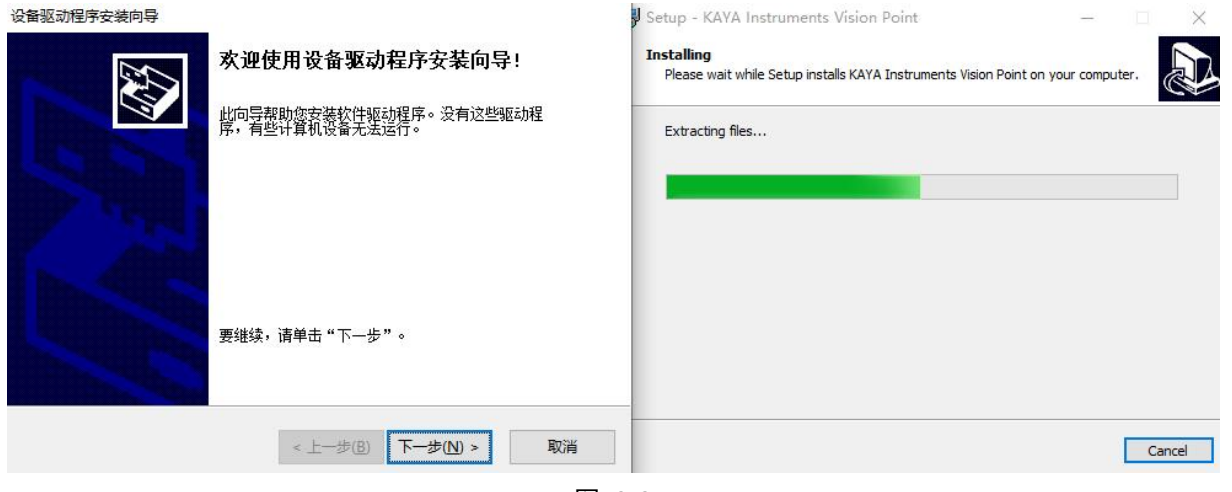

图 3-8

8) 点击"完成"进行下一步; 设备驱动程序安装向导

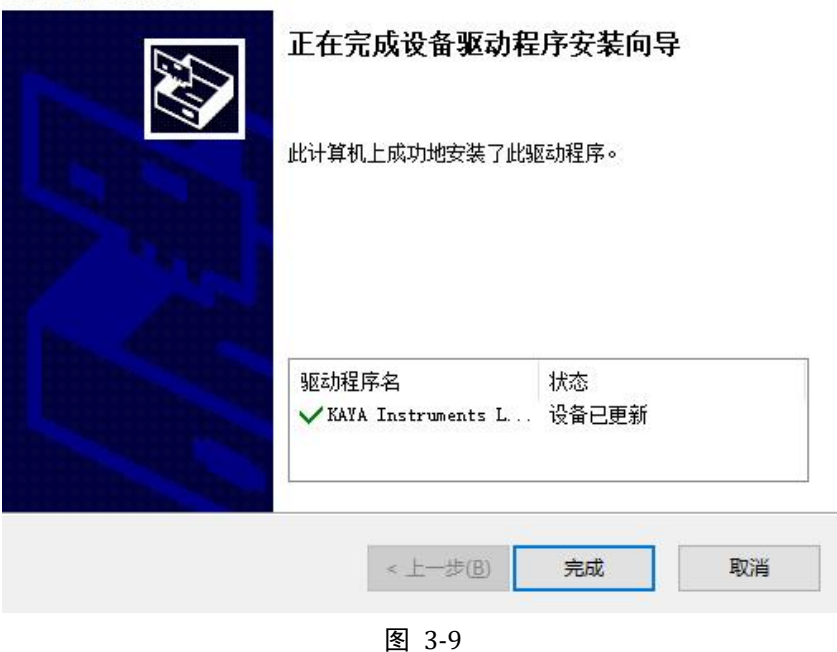

9) 安装完成后,需要重启软件系统,驱动生效;

# 鑫图光电<br>专注科学成像与挑战性检测

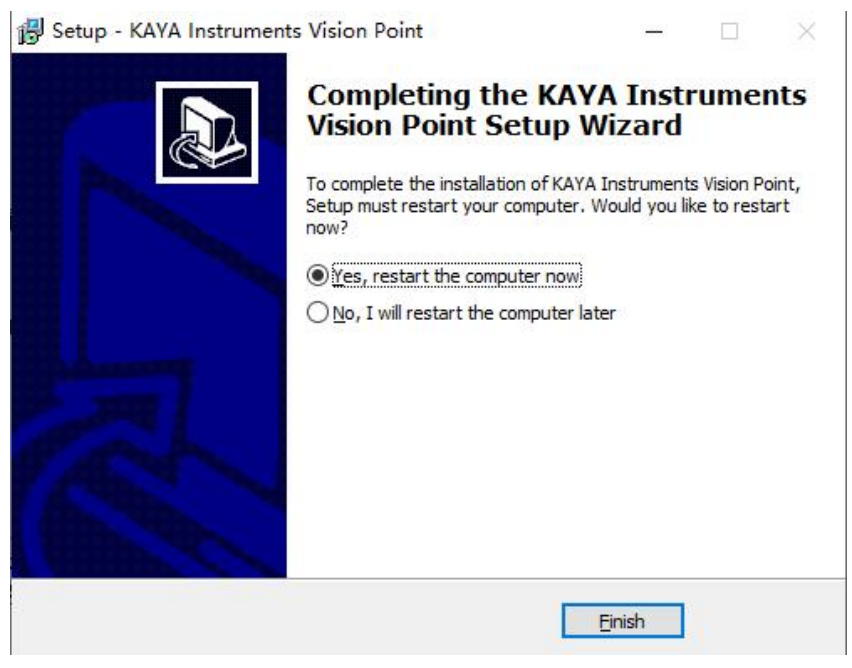

图 3-10

### <span id="page-21-0"></span>**3.3.2.Euresys** 采集卡

Euresys 采集卡在 Windows 支持 Win7/Win10 两种系统,分别需要不同的安装包,以 下操作说明以 Windows 10 系统为例;

Fo egrabber-win10-x86\_64-14.0.1.170.exe

c egrabber-win-x86\_64-14.0.1.170.exe

图 3-11

#### 操作步骤

1) 双击驱动程序开始安装,选择路径后点击"Next"进行下一步;

#### www.tucsen.net

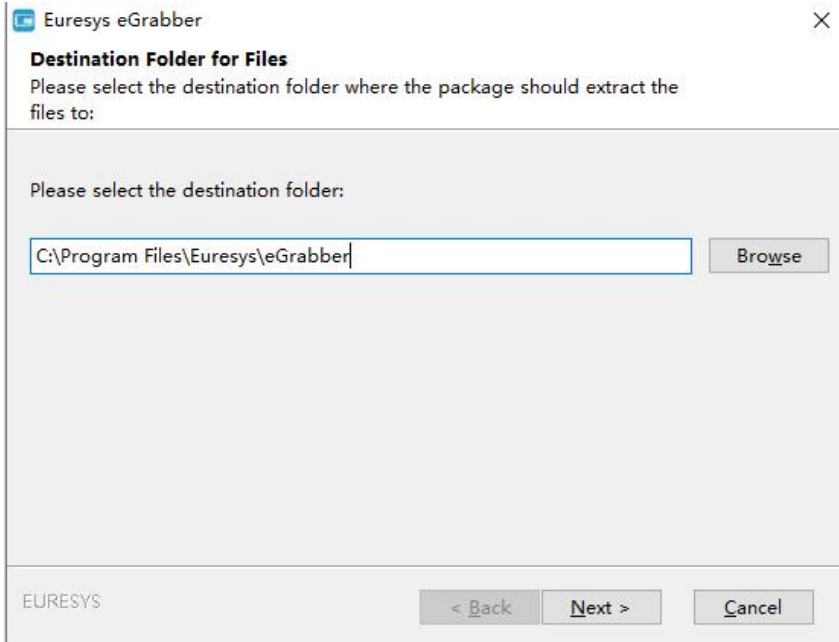

图 3-12

### 2) 等待安装完成后,点击"确定"即可;

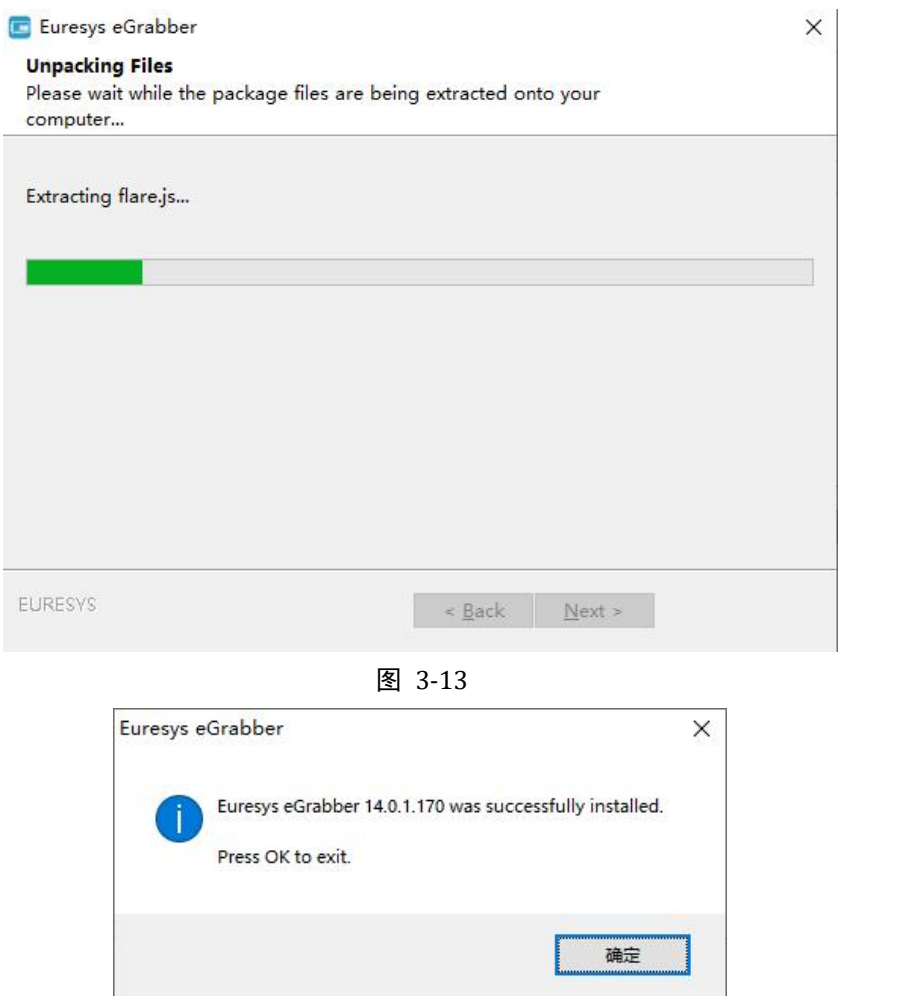

图 3-14

### <span id="page-23-0"></span>**3.3.3.Matrox** 采集卡

迈创卡 U118 仅支持 Windows 10 系统,并且在 Win10 家庭版无法安装,建议使用 Win10 专业版或旗舰版。以下操作说明以 Windows 10 系统为例

#### 总体安装顺序:

- 1) mlxv2102x64\_fic.exe
- 2) MLiteXSP5B728EAx64
- 3) MXU118B11EAx64 Signed with Expiry

#### 操作流程

1) 双击对应驱动程序开始安装,选择安装路径,点击"Install"进行下一步; WinRAR self-extracting archive  $\Box$   $\times$ 

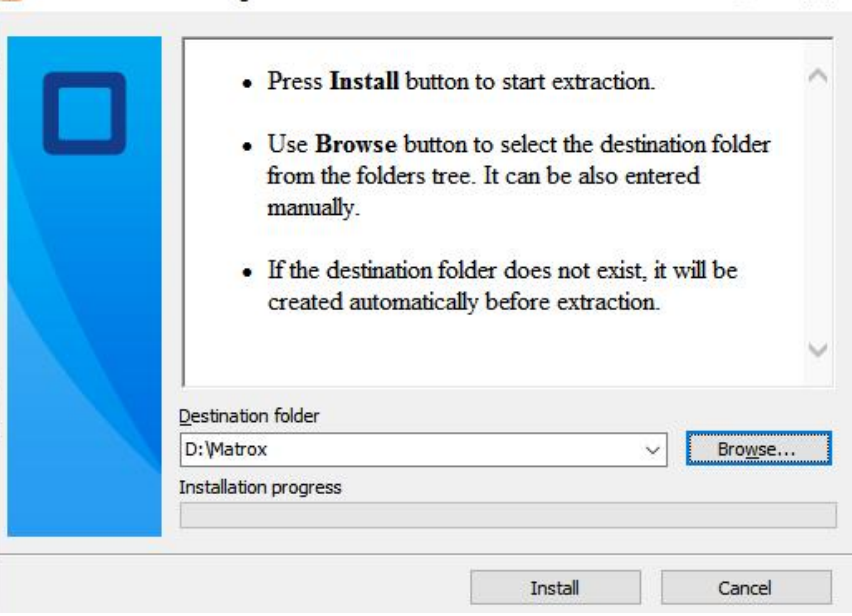

图 3-15

2) 等待 Install 完成, 点击如图所示 OK 进行下一步;

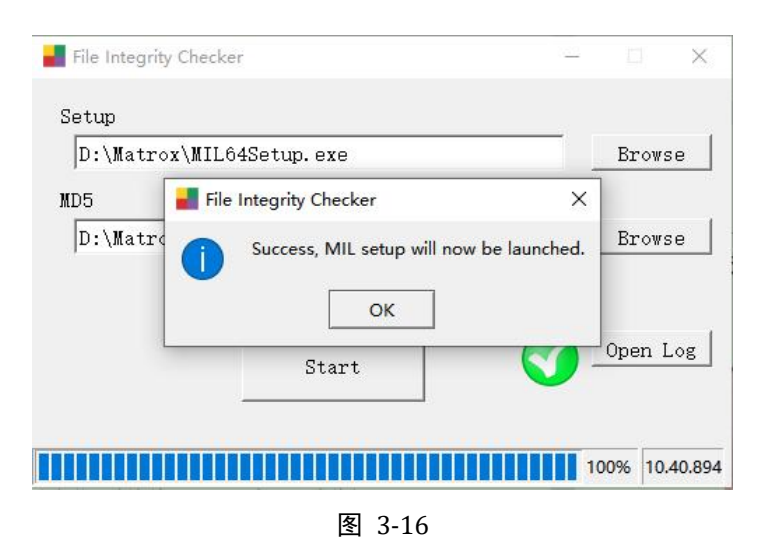

3) 选择 Matrox Rapixo CXP,点击"Next"等待安装完成;

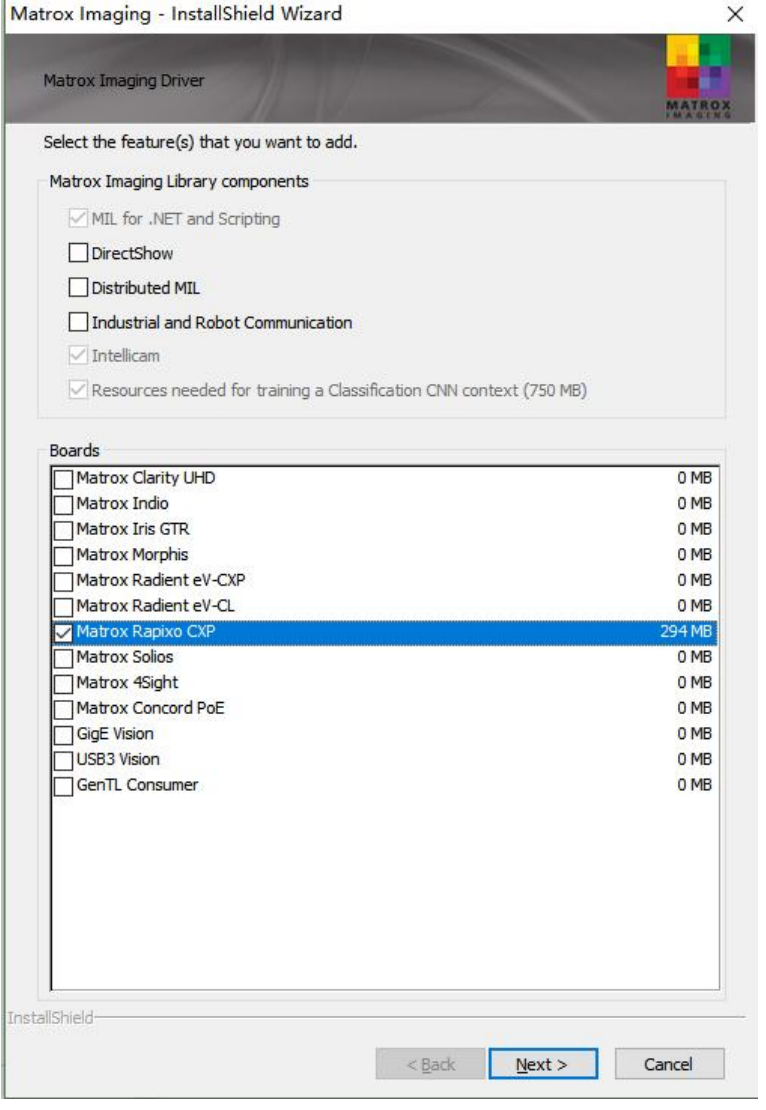

图 3-17

4) 选择 U118 进行安装完成后打开采集卡软件更新固件,重启电脑即可。

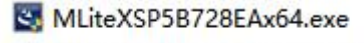

MXU118B11EAx64 Signed with Expiry.exe

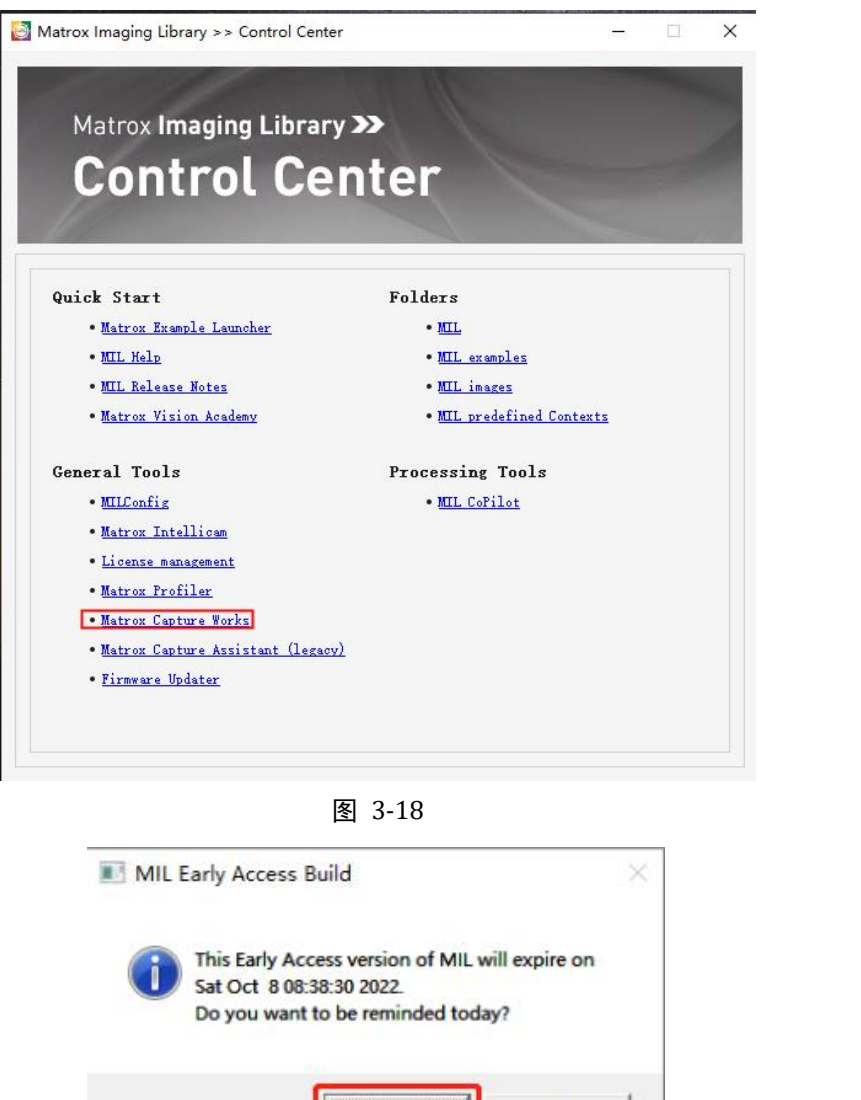

图 3-19

是

否(N)

# <span id="page-25-0"></span>**3.4.**软件安装

相机软件 SamplePro 在随机附带的 U 盘中, 为绿色版软件, 直接解压无需安装即可 使用。

软件功能和操作说明,请参考[第五章。](#page-37-0)

注意:

- 1) 第一次运行时,请以管理员身份运行 SamplePro 软件 (鼠板以右键, 在弹出菜单中 选择"管理员身份运行");
- 2) 采集卡软件和 SamplePro 软件不可同时运行,否则会出现无法识别相机的情况;
- 3) 相机正常工作时绿灯闪烁,异常时红色闪烁。
- 4) 当软件提示 No Camera, 请尝试以下操作
	- (1) 相机与采集卡的线序是否匹配;
	- 2 重装采集卡驱动;
	- 3 重启电脑系统;
	- 4 确认电脑系统版本,部分采集卡仅支持 Windows 10 系统;

### <span id="page-26-0"></span>**3.5.**水冷机连接

本节介绍相机水冷的相关功能,包括水冷管连接,水温和流速推荐。

#### 水冷管连接步骤

1) 旋松相机机盖上的 2 个 M3 螺丝, 去除水冷管保护盖, 如图 3-20 和图 3-21 所示;

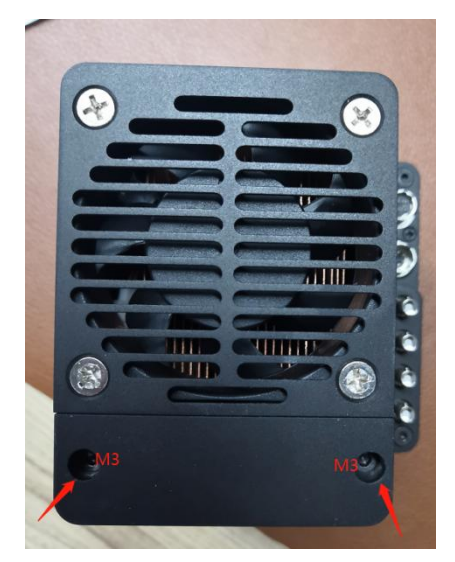

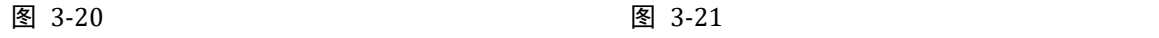

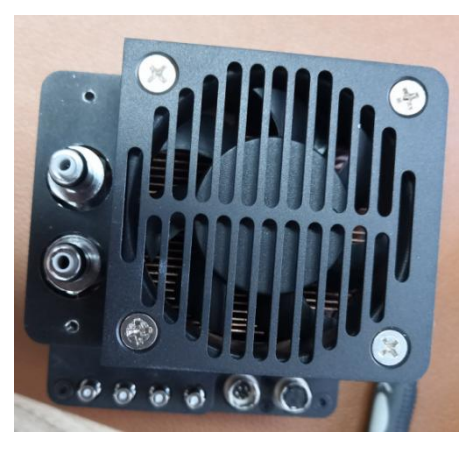

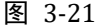

2) 按压水管接头左侧圆柄至下图所示状态,然后连接到相机水管接头,听到一声脆响 即为连接成功。使用结束时,同样按压左侧圆柄,即可取下水管。

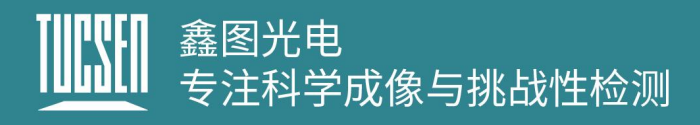

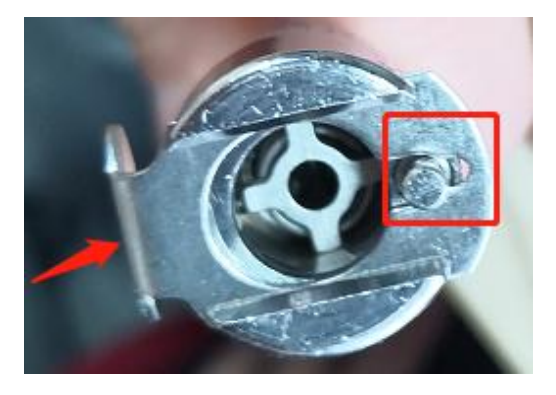

图 3-22

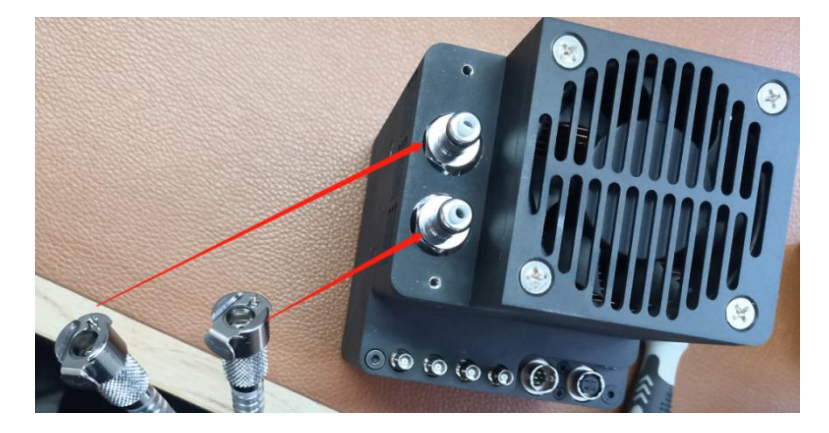

图 3-23

3) 用下图所指接头与水冷机相连, 相机水冷口不区分"进"、"出"方向;

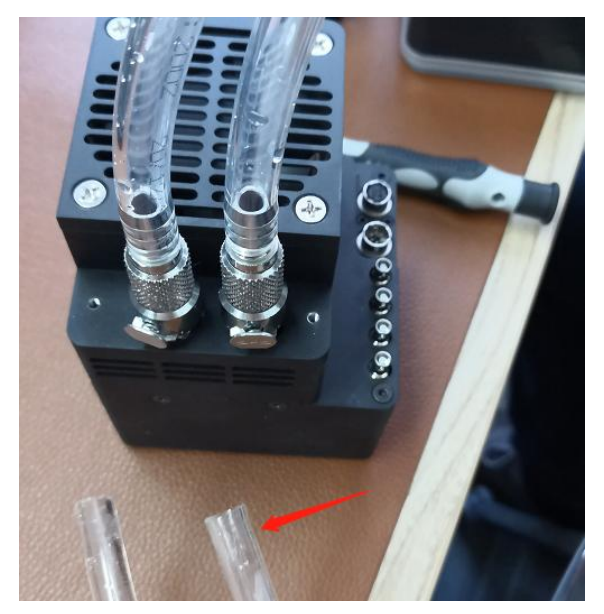

图 3-24

#### 水温和流速推荐

1) 最小水流量:1L/Min;

2) 推荐循环水温 15~20℃,水温过低会导致窗片结雾,可能导致芯片损坏。

水冷机的水温需要根据实际环境的温湿度选择,可以参考温湿度对应结露点的表 格,如下所示。推荐水温应该高于表中的结露温度值,如当环境温度是 25℃,相对湿度 是 70%, 那么水温不能低于 19℃。

|        |                | 湿度  |       |      |      |          |      |      |      |
|--------|----------------|-----|-------|------|------|----------|------|------|------|
|        |                | 20% | 30%   | 40%  | 50%  | 60%      | 70%  | 80%  | 90%  |
|        | 5              |     |       |      |      |          |      | 1.8  | 3.5  |
|        | 6              |     |       |      |      |          |      | 2.8  | 4.5  |
|        | $\overline{7}$ |     |       |      |      |          | 1.9  | 3.8  | 5.5  |
|        | 8              |     |       |      |      |          | 2.9  | 4.8  | 6.5  |
|        | 9              |     |       |      |      | $1.6\,$  | 3.8  | 5.7  | 7.4  |
|        | 10             |     |       |      |      | 2.6      | 4.8  | 6.7  | 8.4  |
|        | 11             |     |       |      |      | 3.5      | 5.7  | 7.7  | 9.4  |
|        | 12             |     |       |      | 1.9  | 4.5      | 6.7  | 8.7  | 10.4 |
|        | 13             |     |       |      | 2.8  | 5.4      | 7.7  | 9.6  | 11.4 |
|        | 14             |     |       |      | 3.7  | 6.4      | 8.6  | 10.6 | 12.4 |
|        | 15             |     |       | 1.5  | 4.7  | 7.3      | 9.6  | 11.6 | 13.4 |
|        | 16             |     |       | 2.4  | 5.6  | 8.2      | 10.5 | 12.6 | 14.4 |
| 温<br>度 | 17             |     |       | 3.3  | 6.5  | 9.2      | 11.5 | 13.5 | 15.3 |
|        | 18             |     |       | 4.2  | 7.4  | $10.1\,$ | 12.4 | 14.5 | 16.3 |
|        | 19             |     | 1.0   | 5.1  | 8.4  | $11.1\,$ | 13.4 | 16.4 | 18.3 |
|        | 20             |     | 1.9   | 6.0  | 9.3  | 12.0     | 14.4 | 16.4 | 18.3 |
|        | 21             |     | 2.8   | 6.9  | 10.2 | 12.9     | 15.3 | 17.4 | 19.3 |
|        | 22             |     | 3.6   | 7.8  | 11.0 | 13.9     | 16.3 | 18.4 | 20.3 |
|        | 23             |     | 4.5   | 8.7  | 12.0 | 14.8     | 17.2 | 19.4 | 21.3 |
|        | 24             |     | 5.4   | 9.6  | 12.9 | 15.8     | 18.2 | 20.3 | 22.3 |
|        | 25             | 0.5 | $6.2$ | 10.5 | 13.9 | 16.7     | 19.1 | 21.3 | 23.2 |
|        | 26             | 1.3 | 7.1   | 11.4 | 14.8 | 17.6     | 20.1 | 22.3 | 24.2 |
|        | 27             | 2.1 | 8.0   | 12.3 | 15.7 | 18.6     | 21.1 | 23.3 | 25.2 |
|        | 28             | 3.0 | 8.8   | 13.2 | 16.6 | 19.5     | 22.0 | 24.2 | 26.2 |
|        | 29             | 3.8 | 9.7   | 14.0 | 17.5 | 20.4     | 23.0 | 25.2 | 27.2 |

表 3-3 温湿度对应结露点

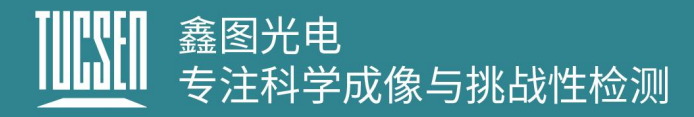

# <span id="page-29-0"></span>**4.**相机功能介绍

本章将介绍相机的主要功能模块、介绍相机的测试图像、如何对相机的固件版本进 行更新操作等。

### <span id="page-29-1"></span>**4.1.**运行模式与 **TDI** 级数

Dhvana 9KTDI 有两种不同的操作模式:面阵 (Area) 和线阵 (TDI) 。

如果将"Operation Mode" (运行模式) 参数设置为"Area", 则照相机将使用二 维像素阵列作为面阵相机运行。使用面阵模式可以方便相机对焦。如果将"Operation Mode"参数设置为"TDI",则该相机将作为高灵敏度线扫描相机运行,并提供比现有 线扫描相机高 256 倍的灵敏度。

在面阵模式下,"TDI Stages"(TDI 级数)参数用于确定 Dhyana 9KTDI 的高度。将 "操作模式"设置为"Area"并将"TDI Stages"参数设置为 256,则该相机将获取分辨 率为 9072×256 的图像。在 TDI 模式下, "TDI Stages"参数用于确定相机使用的积分次 数。例如,如果"TDI Stages"参数设置为 256,则相机将以 256倍的高灵敏度获取图像。

## <span id="page-29-2"></span>**4.2.**扫描方向

在 TDI 模式下,"Scan Direction"(扫描方向)参数用于设置 Dhyana 9KTDI 的扫描方 向。Dhyana 9KTDI 默认正方向扫描,方向示意如图 4-1 所示。用户可以根据使用环境自 行调整相机的安装方向。相机可以支持三种方向控制模式。

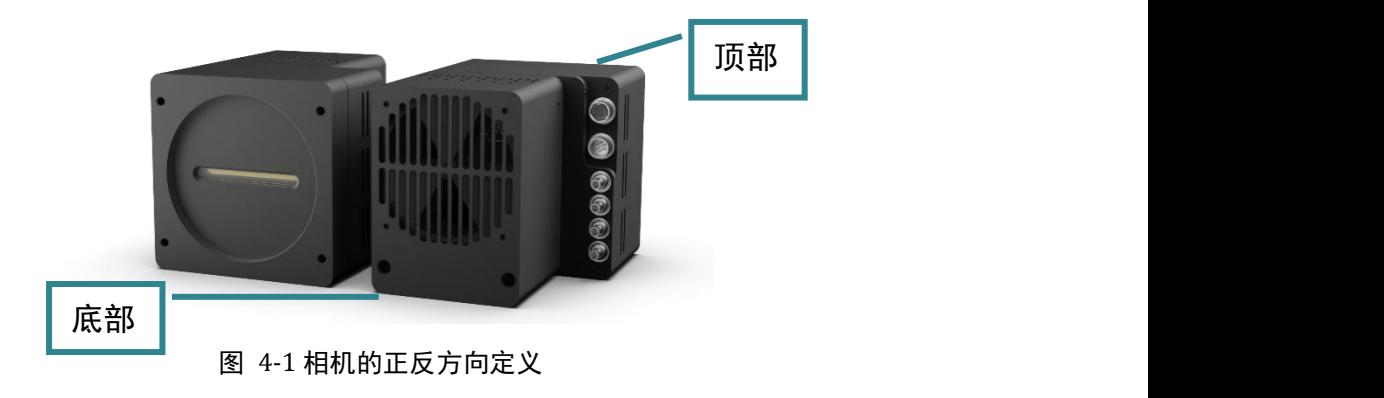

1) Forward:应用场景为被摄物体将从相机的底部通过到相机的顶部;

# · 鑫图光电 一一。。<br>专注科学成像与挑战性检测

- 2) Reverse:应用场景为被摄物体经过相机的顶部穿过到相机的底部;
- 3) LineIn1:应用场景为通过将外部触发信号(低电平=正向,高电平=反向)控制扫描方 向;

#### 注意:

- 1) 在面阵模式下,将"Scan Direction"参数设置为"Reverse"时可以获取垂直翻转的图像;
- 2) 控制扫描方向的触发信号接入触发口的 Pin2,具体信息请查看图 2-3 电源与触发针 脚定义;

# <span id="page-30-0"></span>**4.3.**像素格式

用户可通过"Pixel Format"(像素格式)查看和设置相机输出图像数据的位深格式;

- 1) Mono8 将像素格式设置为 8 位;
- 2) Mono10 将像素格式设置为 10 位;
- 3) Mono12 将像素格式设置为 12 位;
- 注意: 当选择 Mono10 和 Mono12 时, 图片属性显示为 16 位 (高位补零)。

# <span id="page-30-1"></span>**4.4.**水平镜像

Dhyana 9KTDI 相机通过"Reverse X"可以实现水平镜像的功能, 此功能可用于线阵 和面阵模式。

# Dhyana 9KTDI

#### 图 4-2 原始图像

# **Dhyana 9KTDI**

图 4-3 水平镜像图像

#### <span id="page-31-0"></span>**4.5.**子区域读出(**ROI**)

在成像应用中,ROI(Region of interest)是在相机传感器分辨率范围内定义一个感兴趣 的子区域,选择 ROI 后就仅仅对这个子区域内的图像进行读出。在操作过程中,只有指 定区域的像素信息才从传感器中读取,并从相机传输到图像采集卡。

ROI 指向传感器阵列的左端。通过设定"Offset X"和"Width"设置来定义 ROI 的位置和 大小。例如, 假设将 Offset X 参数设置为 99, 将"Width"参数设置为 256, 相机将读取并 传输像素 100 到 355 的像素值。ROI 默认设置为使用相机成像传感器的完整分辨率。您 可以通过更改"Offset X"和"Width"的参数值来设定 ROI 的大小和位置。

#### 注意:

- 1) "Offset X"和"Width"参数值的总和不得超过相机成像传感器的宽度。
- 2) "Offset X"设置值可以设置为 0 和 16 的整数倍。"Width"设置值必须至少为 256,并 且为 16 的整数倍。
- 3) CXP 图像采集卡可能对 ROI 位置和大小设置了其他限制。请查阅您使用的 CXP 采集 卡的用户手册以了解有关更多信息。

# <span id="page-31-1"></span>**4.6.**像素合并(**Binning**)

"Binning"(像素合并)功能是一种图像读出模式,是将相邻的像元合并在一起,以 一个像素的模式读出。像素合并可以提高灵敏度,并同时提高帧率,但也降低了图像的 分辨率。

Dhyana 9KTD 通过 FPGA 实现了水平 Binning 支持 x1、x2、X4、X8,垂直 Binning 支 持×1、X2、X4、X8。设置为 x2 Binning 之后,相机输出图像的分辨率降低一半,图像灰 度值提高一倍。

#### <span id="page-31-2"></span>**4.7.**增益和黑电平

 $"$ Gain" (增益) 参数会改变 Dhyana 9KTDI 的光响应曲线的斜率, 从而增强或减弱 相机输出图像的灰度值。

当在弱信号条件下, 无法看清所需拍摄物体时, 可以通过增大"Gain"参数值, 以 看清暗部的细节;当在信号很强的场景中、输出图像过亮时,可以通过降低"Gain"值 以避免过曝。

#### 两个增益模式如下所示:

- 1) AnalogGain:模拟增益,支持 2~8 切换,步进 0.5;
- 2) DigitalGain: 数字增益, 支持切换为 0.5~10, 步进 1;
- 3) BlackLevel:黑电平,将增加或减少图片本底灰度值。8bit 的本底灰度值:6,10bit 的本底灰度值:25,12bit 的本底灰度值:100;

# <span id="page-32-0"></span>**4.8.**查找表(**LUT**)

查找表(The Lookup Table, LUT)转换是基本的图像处理功能,可突出细节包含重 要的信息。这些功能包括直方图均衡化、伽马校正、对数修正、指数的修正。输出图像 的灰度值与原始图像的灰度值将被一对一映射。用户根据应用情况自行设置对应的数 值。

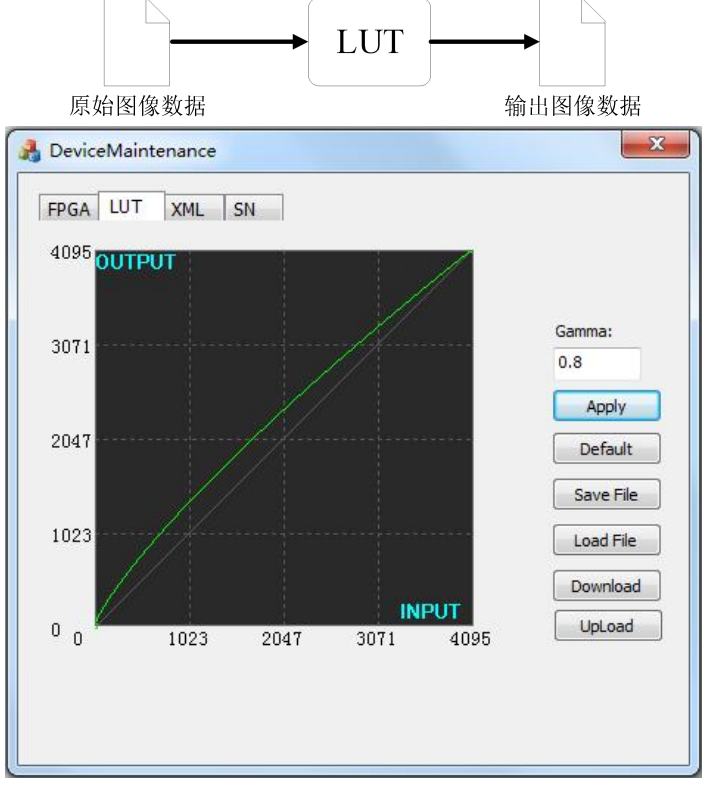

#### 图 4-4 Gamma=0.8 时的 LUT

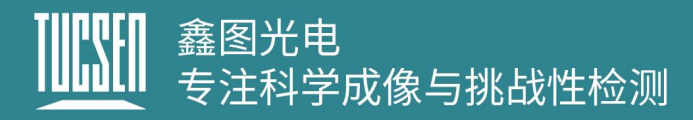

# <span id="page-33-0"></span>**4.9.**暗场校正**(DSNU)**

Dhyana 9KTDI 提供 DSNU 校正功能和 DSNU 校正值的存储。

当相机在完全黑暗的环境中获取图像时,在理想的图像中,所有像素灰度值应接近 零且应相等。然而,实际上当相机在黑暗中进行拍摄时,传感器中每个像元性能的细微 差异将导致从照相机输出的像素灰度值发生某些变化。这种变化称为暗信号非均匀性 (DSNU)

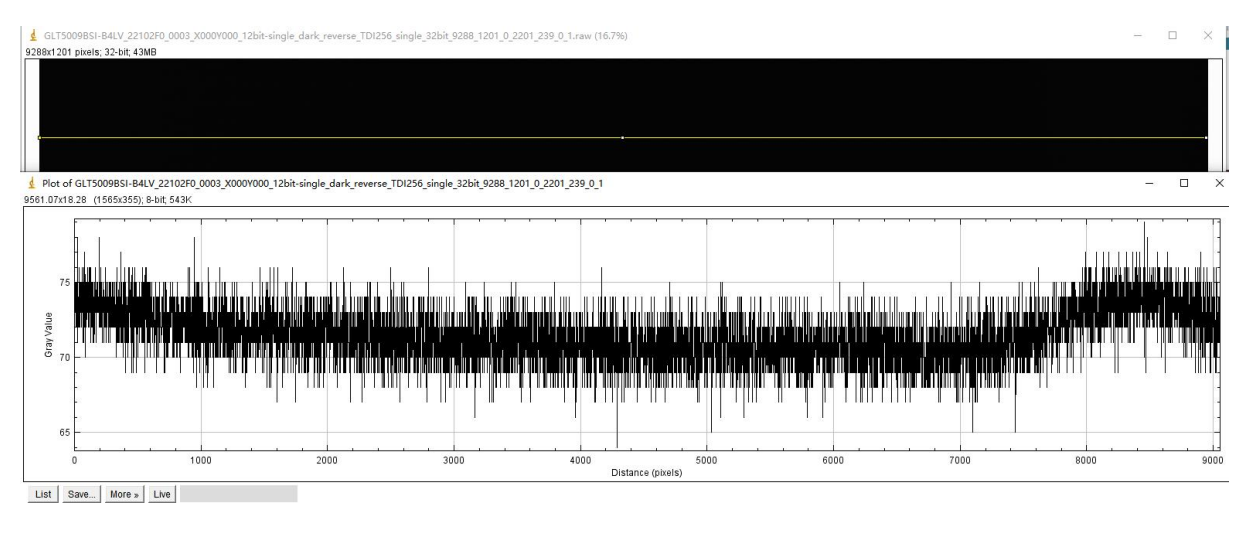

图 4-5 未校正前暗场灰度值曲线

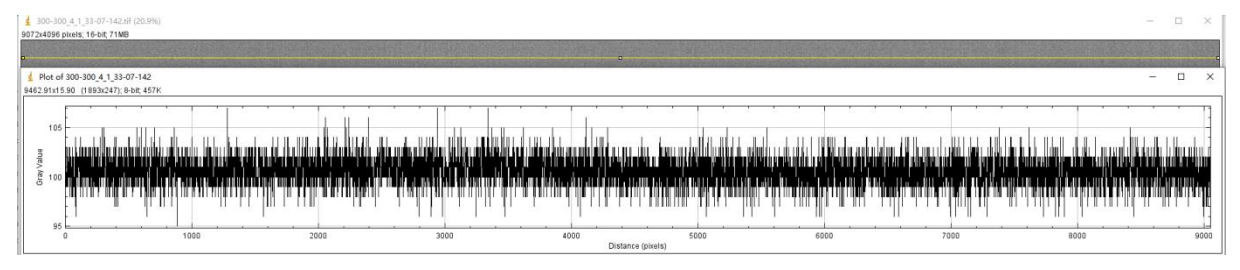

图 4-6 DSNU 校正后暗场灰度值曲线

# <span id="page-33-1"></span>**4.10.** 明场校正**(PRNU)**

Dhyana 9KTDI 提供 PRNU 校正功能和 PRNU 校正值的存储。

当相机在明亮的光线下拍摄均匀的浅色目标时,在理想的图像中,所有像素灰度值 都应接近最大灰度值并且相等。然而,实际上但相机中的像元性能的细微差别,从而使 得镜头或照明的变化都会导致从相机输出的像素灰度值发生变化。这种变化称为光响应 非均匀性(PRNU)。

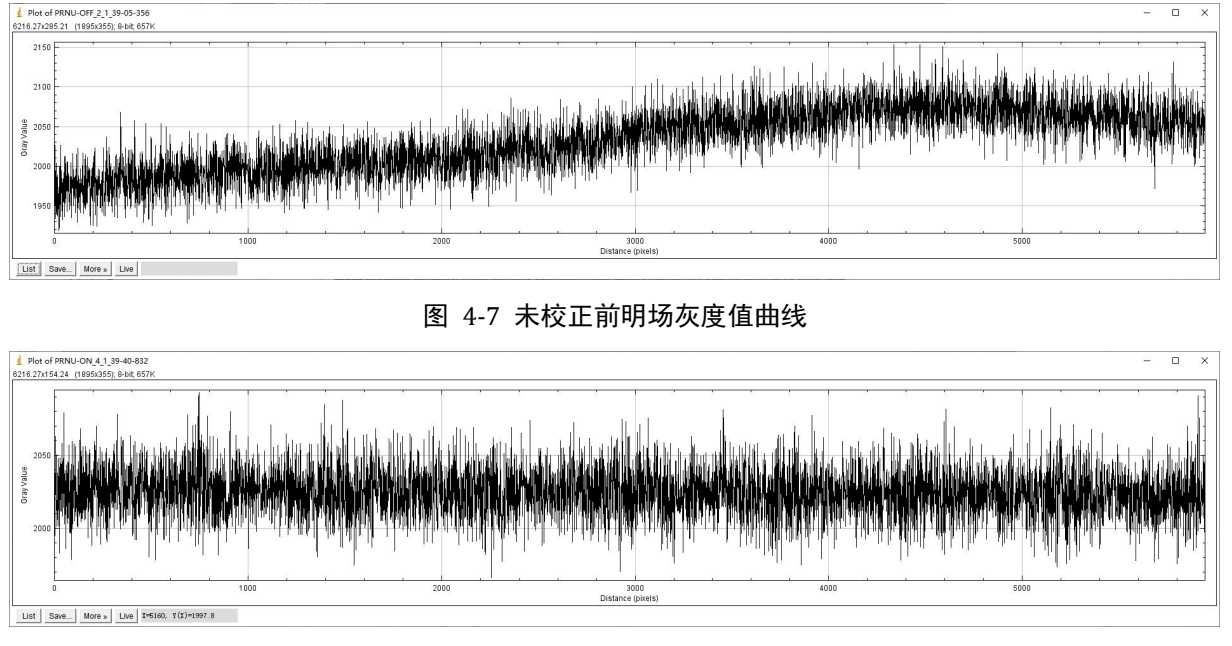

图 4-8 校正后明场灰度值曲线

# <span id="page-34-0"></span>**4.11.** 数字 **I/O** 控制

当需要向外部设备提供源信号时,Dhyana 9KTDI 可以通过控制 I/O 插座输出脉冲信 号。您可以通过"StrobeMode" 选择触发输出档位,类型包括 On、Timed、PulseWidth; 还可以翻转输出信号的高低电平、设置输出信号延迟时间和高电平输出信号时间(Timed 下生效)。

# <span id="page-34-1"></span>**4.12.** 测试图像

为了检查相机的状态,Dhyana 9KTDI 可以输出内部创建的测试图案。有三种类型的 测试模式:

Grey Horizontal Ramp (水平渐变测试图像): 预览为水平方向的静止灰度渐变。

# 鑫图光电<br>专注科学成像与挑战性检测

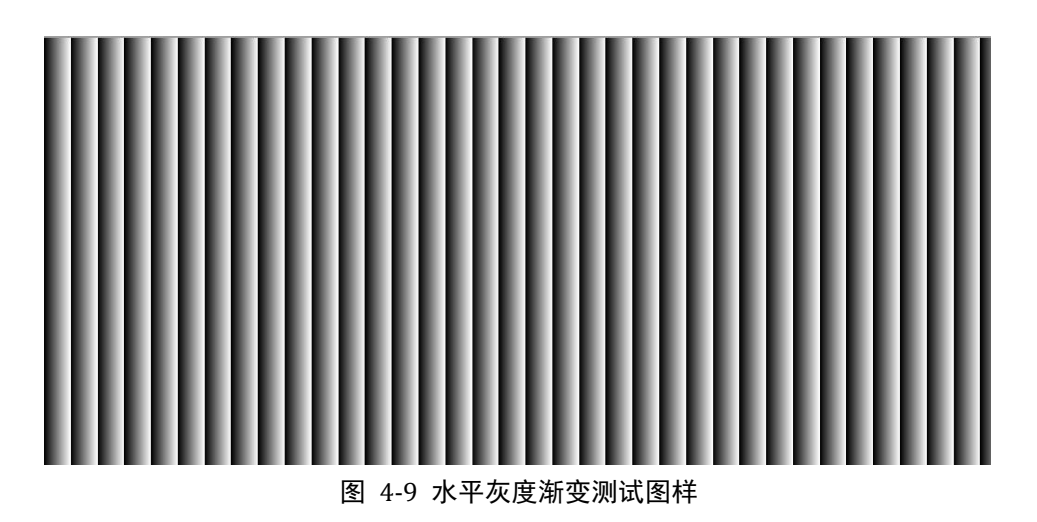

● Grey Diagonal Ramp(斜角渐变测试的图像):预览为水平斜对角方向的静止灰度渐 变图。

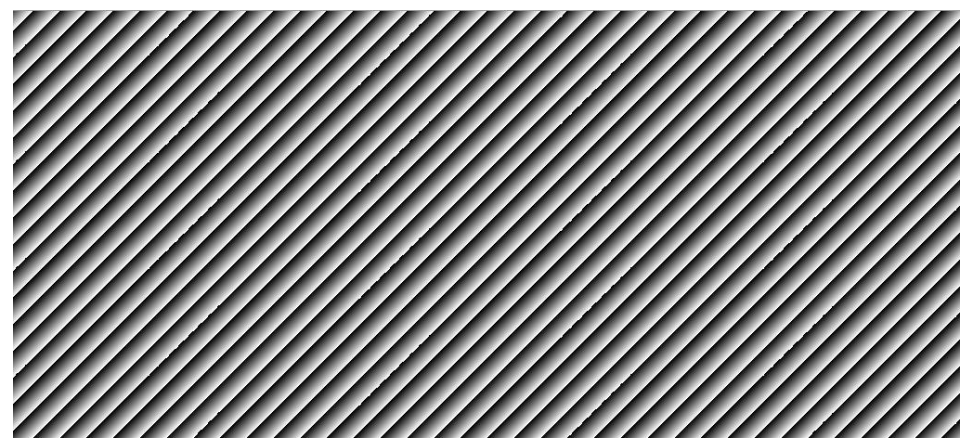

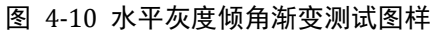

● Grey Diagonal Ramp Moving (斜角渐变运动测试图像): 预览为水平斜对角方向的运 动灰度渐变图。

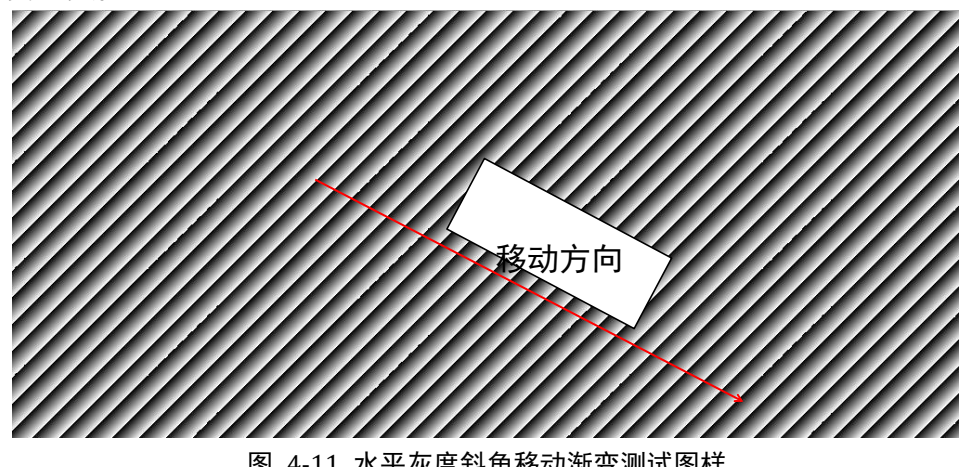

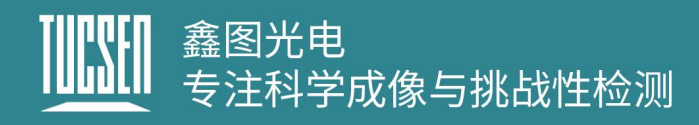

# <span id="page-36-0"></span>**4.13.** 固件升级

Dhyana9KTDI 相机通过"UpdateTool"软件可进行固件的在线升级。

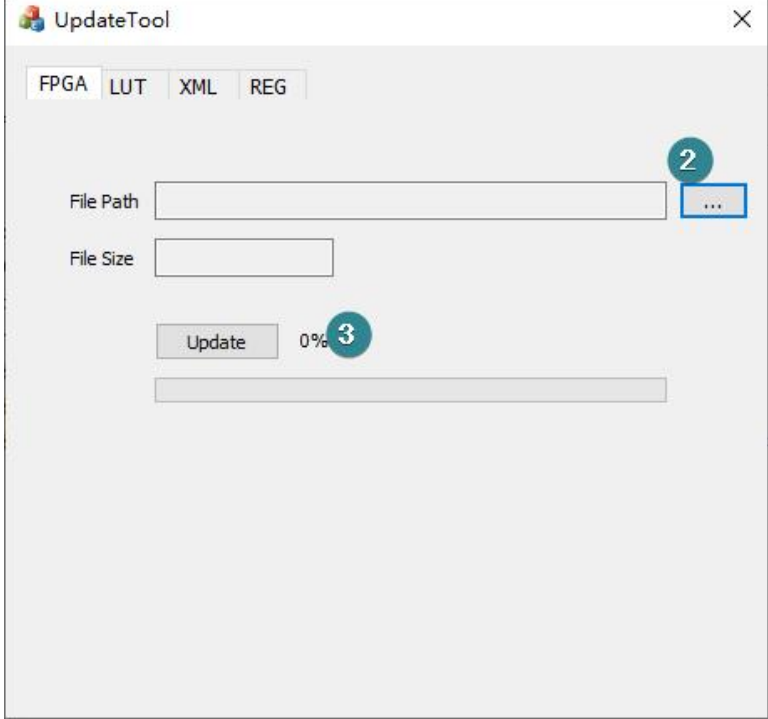

图 4-12 UpdateTool 界面

#### 准备资料:

UpdateTool 更新工具;

固件文件,.bin 格式;

#### 操作步骤:

- 1) 双击运行"UpdateTool"工具,界面如图 4-10 所示;
- 2) 选择固件文件路径;
- 3) 点击"Update"按钮等待更新完成;
- 4) 更新完成后,断电重启相机,新固件生效;

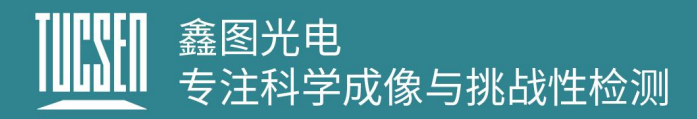

# <span id="page-37-0"></span>**5.**相机软件说明

SamplePro 为相机的控制软件,用户通过此软件进行相机参数的设置、预览和图像 获取。

双击 SamplePro 开启相机软件, 软件开启界面如图 5-1 所示, 等待加载完成后, 功 能将展示在画面的左侧;

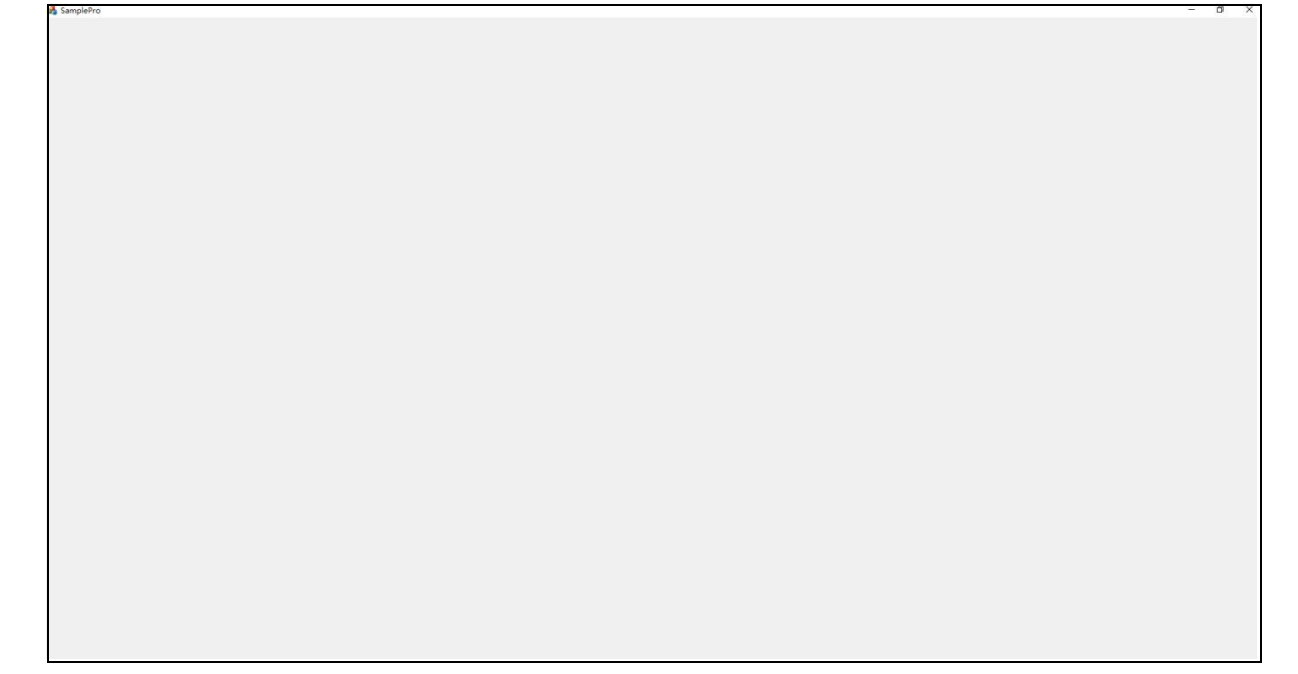

#### 图 5-1 软件开启界面

#### 注意:

第一次启动 SamplePro 软件时,以右键管理员身份运行,后续使用软件直接双击即可;

# <span id="page-37-1"></span>**5.1.**窗口组成

SamplePro 软件主界面由"预览窗口"、"软件窗口"、"图像摄像"、"相机、 采集卡模块"和"图片调整"五部分组成,如图 5-2 所示。

本节对各个窗口的功能做简要介绍。

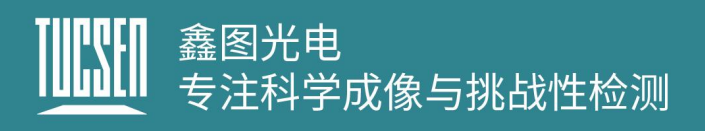

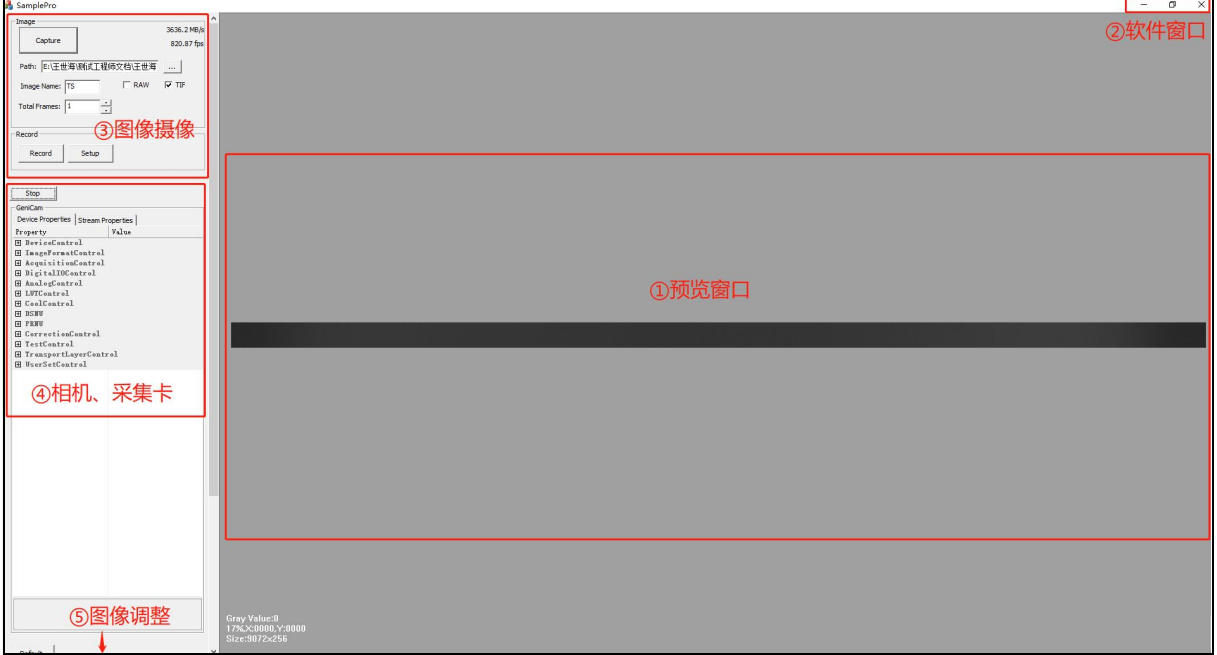

#### 图 5-2 界面分布

#### <span id="page-38-0"></span>**5.1.1.**预览窗口

预览窗口在流模块下显示相机实时拍摄画面。预览窗口支持实时缩放,用户可依据 实际需求,通过鼠标滚轮放大或者缩小预览窗口画面。

预览窗口左下角会根据鼠标在实时画面中显示鼠标位置所在的像元灰度值、坐标以 及图片分辨率大小。如图 5-3 所示

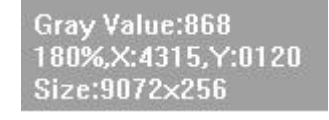

图 5-3

#### <span id="page-38-1"></span>**5.1.2.**软件窗口

软件窗口的功能为常见的最小化,最大化和关闭窗口。

#### <span id="page-38-2"></span>**5.1.3.**图像拍摄

图像摄影模块为相机的基本拍图、录像功能。用户可根据使用需求,选择不同的图

片格式进行抓图和自定义时长录像,默认会保存在软件根目录下的 img 文件夹中。

### <span id="page-39-0"></span>**5.1.4.**相机、采集卡

相机的主要功能均在此模块下展开,同时相机的出图方式在此控制。用户可根据使 用需求在相应的功能模块下进行展开使用。

#### <span id="page-39-1"></span>**5.1.5.**图像调整

用户可以在图像调整界面,根据实时预览效果和实际样本的差距,调节图像伽马值、 对比度值,设置左右色阶以达到需要的图像效果。

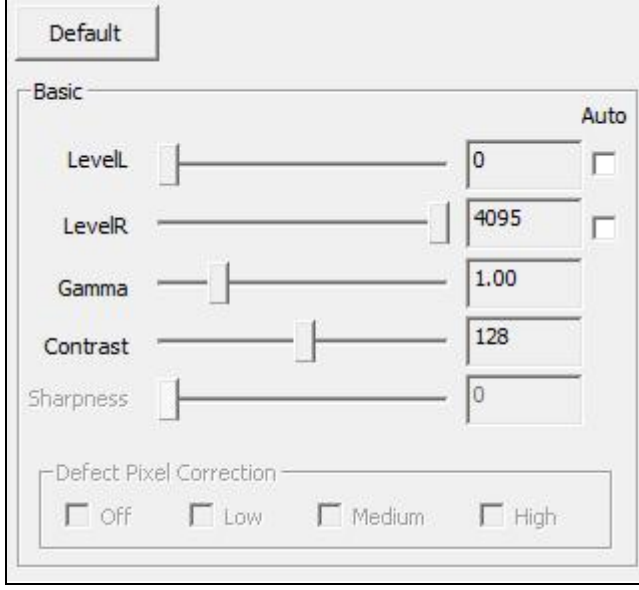

图 5-4 2

## <span id="page-39-2"></span>**5.2.**图像拍摄

本节对图像拍摄模块的功能进行详细的介绍,包括部分功能的操作步骤等; 如图 5-5 所示,图像拍摄模块支持相机的基本拍图、录像功能。

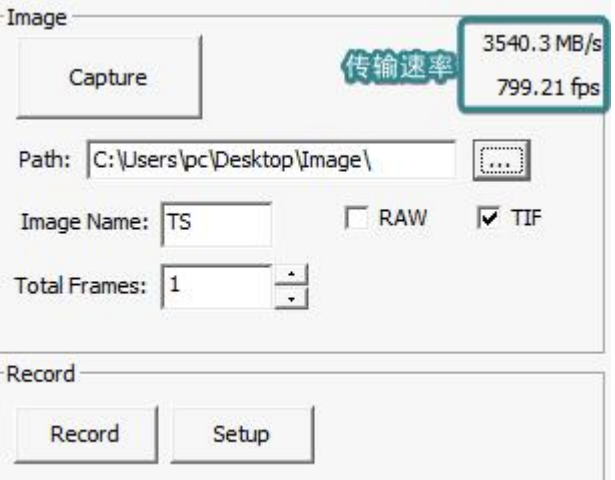

图 5-5 图像拍摄界面

- 1) **Capture:** 拍照按钮,点击进行拍照;
- 2) 传输速率: 显示相机的流量和帧率, 实时更新;
- 3) Path: 设置图片和录像的默认存储路径, 点击 <mark>……</mark> 进行修改;
- 4) **Image Name:** 图片名称默认前缀,支持自定义;
- 5) **RAW/TIF**:图片格式选取,支持原图 RAW 和 TIF 格式,默认 TIF 格式,支持同时勾 选;
- 6) **Total Frames:** 设置一次拍摄的张数,默认存图 1 张;
- 7) **Record:** 手动开始录像;
- 8) **Stop Record:** 手动停止录像;
- 9) **Setup:** 录像压缩格式选择,仅支持 Full Frame (No Compression) 无损压缩;

### <span id="page-40-0"></span>**5.3.**设置相机和采集卡

此功能模块包含了相机和采集卡的所有设置参数接口,同时相机的预览开关也在此 模块体现。"Device Properties"为相机参数设置模块,"Steam Properties"为采集卡参 数设置模块。

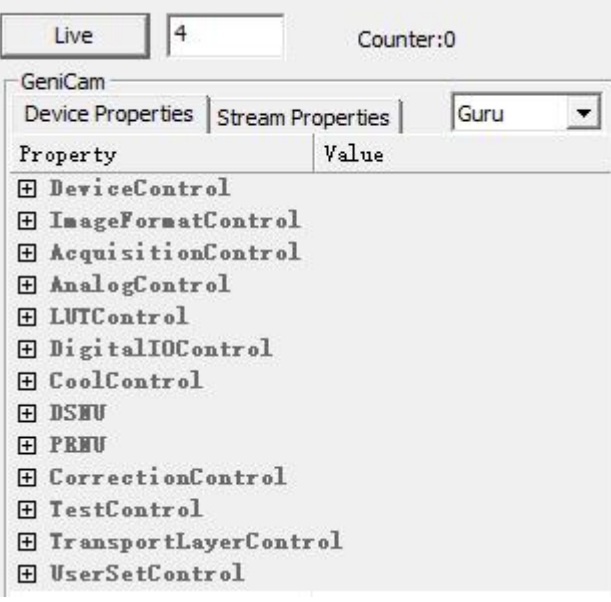

图 5-6

- **1) Live/Stop**:相机预览切换窗口,当显示"Live"时表示相机正常连接,但预览未开启, 当显示"Stop"时表示相机正常连接且预览已经开启;
- **2)** 数值:"Live/Stop"边上的数值框表示申请内存分配缓存区个数,数值越大存图时 越不会丢帧,但软件运行变慢;数值越小,高速率存图可能出现丢帧,但软件运行 流畅。建议存图时高帧率数值设大,不存图预览时数值设为 4。

注意:Matrox 采集卡全分辨率下 SamplePro 内存分配设置 8bit 最多只能 14,10/12bit 最多只能 7。所以存图帧率会受到限制。

**3) Counter:** 显示相机出图张数。注意:单纯的出图张数;

#### <span id="page-41-0"></span>**5.3.1.DeviceControl**

用于显示相机的参数信息设置和显示,包括基本信息(只读)、UserID 设置,相机 复位、Device 和 Sensor 温度显示、时间戳显示、复位等。如图 5-7 所示。

**DeviceScanType:** 采集卡类型选择,支持"Linescan"和"Areascan"。

Linescan 模式: 相机使用线扫的 CXP 协议输出, 电脑收到 1 行图像后产生一个中断 信号,这样中断的频率非常高,对 CPU 的资源占用也较高;通过设置采集卡的 Buffer 可以降低中断响应频率, Buffer 越大, 中断频率越低, 越不容易丢帧, 需要的内存 就越大。

Areascan 模式: 相机使用面阵的 CXP 协议输出, 电脑收到 Heigh 行图像后产生一个

中断信号,因此 Areascan 模式下可以通过设置相机的 Height 降低中断响应频率, Height 越大, 中断频率越低, 越不容易丢帧, 需要的内存空间越大;

#### 注意:

无论"Linescan"还是"Areascan"模式,采集到的图像并没有任何差异,只是图像 通过 CXP 传输时的打包格式有所差异。Areascan 模式相较于 Linescan 模式不用每行 都传输图像分辨率等参数信息,这样有效带宽会增加,相同分辨率下能够传输的行 频会更高。

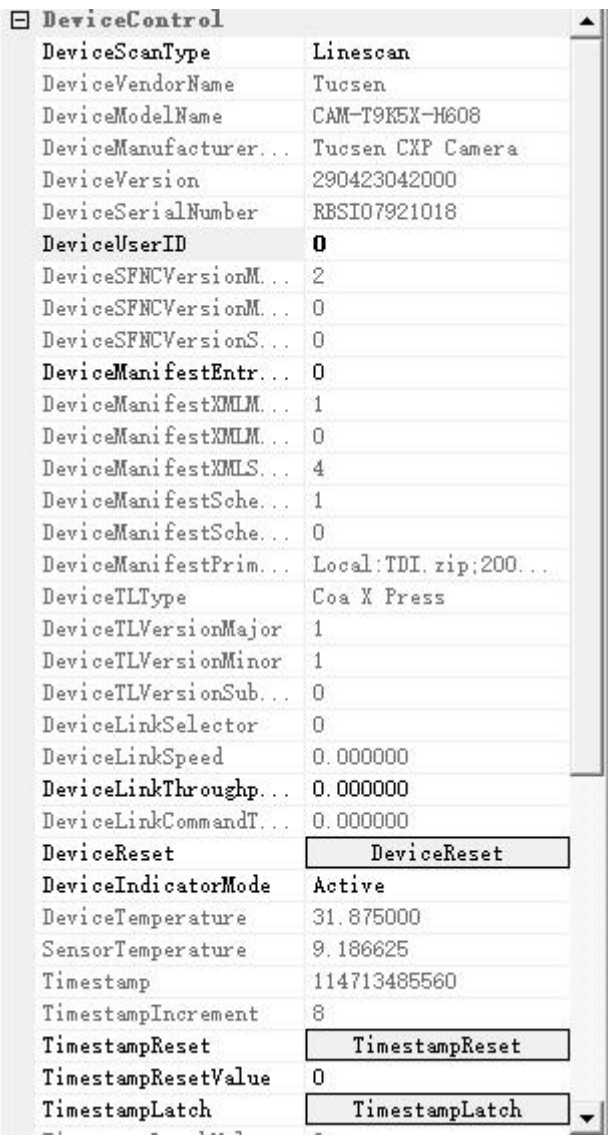

图 5-7

**DeviceUserID:** 用户自定义输入编辑;

DeviceReset: 设备复位按钮, 点击对相机进行在线重启操作, 并且相机恢复默认配置参  ${\bf 33}$  ; the contract of the contract of the contract of the contract of the contract of the contract of the contract of the contract of the contract of the contract of the contract of the contract of the contract of t

**DeviceTemperature:** 显示相机的实时温度(只读);

**SensorTemperature:** 显示 Sensor 的实时温度(只读); **Timestamp**:显示时间戳信息,精度 8ns(只读); TimestampIncrement: 时间戳精度, 默认为 8, 不可修改; **TimestampReset**:时间戳复位,从当前截取帧重新统计时间戳; TimestampLatch: 抓取当前时间戳信息;

#### <span id="page-43-0"></span>**5.3.2.ImageFormatControl**

此模块可用于设置相机的图像宽度、起始 OffsetX、OffsetY、水平、垂直 Binning、 水平镜像、位深切换、测试模式、线扫方向、TDI 级数调节等。

| $\Box$ | InageFormatControl |         |  |  |  |
|--------|--------------------|---------|--|--|--|
|        | SensorWidth        | 9072    |  |  |  |
|        | SensorHeight       |         |  |  |  |
|        | WidthMax           | 9072    |  |  |  |
|        | HeightMax          | 1       |  |  |  |
|        | Width              | 9072    |  |  |  |
|        | Height             | 1       |  |  |  |
|        | OffsetX            | n       |  |  |  |
|        | OffsetY            | n       |  |  |  |
|        | BinningHorizontal  | X1      |  |  |  |
|        | BinningVertical    | X1      |  |  |  |
|        | BinningType        | Avr     |  |  |  |
|        | ReverseX           |         |  |  |  |
|        | PixelFormat        | Mono 8  |  |  |  |
|        | TestPattern        | 0ff     |  |  |  |
|        | ScanDirection      | Forward |  |  |  |
|        | TDIStagesP1        | 256     |  |  |  |

图 5-8

**SensorWidth:** 相机 sensor 的宽度信息显示;

**SensorHight:** 相机 sensor 的高度信息显示;

**WidthMax**:相机可设置的最大宽度;

**HeightMax:** 相机可设置的最大高度;

**Width**:图像水平宽度设置,允许输入范围:256-9072,最小步进 16。Binning 之后的最 大值会发生变化,请参考"WidthMax"。

**Height**:图像高度设置,Linescan 下不可设置固定为 1。实际图像的垂直分辨率为 Height\*BufferHeight; Areascan 可设置。

**OffsetX**:图像水平起始点选择,Offset+Width≤9072,最小可输入 0,步进 16;

**OffsetY**:图像垂直起始位置,即图像从第多少行开始输出,例 OffsetY=256 表示扫描的 前 256 个信号过滤不计入数据,可输入范围 0~32768,步进 1,仅 TDI 模式下设置生效。

BinningHorizotal: 水平 Binning, 支持 X1、X2、X4、X8 模式, Binning 之后分辨率降低, 可通过 "BinningType"选择图像输出是 Sum 或 Avr;

**BinningVertical**:垂直 Binning,支持 X1、X2、X4、X8,Binning 之后分辨率降低,可通过 "BinningType"选择图像输出是 Sum 或 Avr;

BinningType: Binning 类型切换, 支持 Sum 和 Avr, Sum 是将 Binning 几行或几列像素相 加求和作为 Binning 像素的输出;Avr 是将几行或几列像素求平均值作为 Binning 像素的 输出。

**ReverseX**:图像进行水平方向翻转;

**PixelFormat**:位深切换,支持 8bit, 10bit 和 12bit。当选择 8bit 时,图片输出位深为 8bit, 当选择 10bit 和 12bit 时,图片输出位深为 16bit。

**TestPattern**:测试模式,支持"水平灰度渐变"见图 4-5、"水平灰度斜角渐变"见图 4-6 、 "水平灰度斜角移动渐变"见图 4-7,8/10/12bit 下分别设置图像高度为 256/1024/4096 开启正常测试模式。

**ScanDirection**:选择相机线扫正方形,支持 Forward、Reverse、LineIn(外触发控制)三 种;用户可依据实际使用场景切换以匹配线扫正方向;

**TDIStagesP1**:TDI 级数 P1 阵列切换,支持 4、8、16、32、64、96、128、160、192、124、 240、248、252、256 级数, TDI 模式下,同一光照亮度下, TDI 级数越大, 积分时间越 长,图像亮度越大。

#### 注意:

- 1) 只有在停止预览的状态下,才能设置 Width、OffsetX、位深、Binning 切换等;
- 2) 设置 Width, OffsetX 必须为 16 的倍数,如果设置错误,软件自动返回到上次设置正 确的数值;

#### <span id="page-44-0"></span>**5.3.3.AcquisitionControl**

此模块用于控制相机的运动模式、行频设置、外触发模式、触发重调、出图方式选 择、触发统计显示等,设置界面如图 5-9 所示。

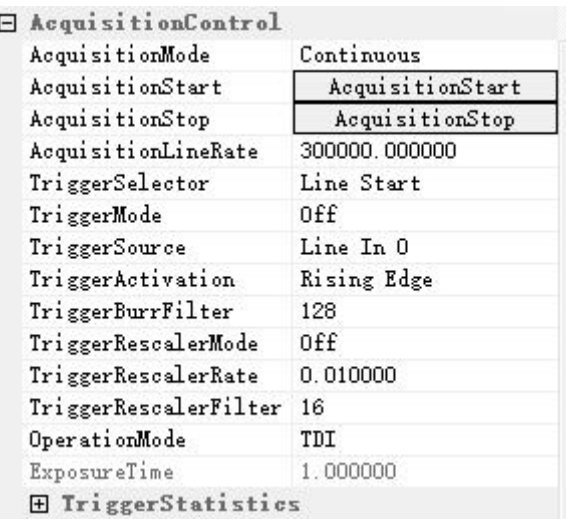

#### 图 5-9

**AcquisitionStart:** 流模式下,扫描开始按钮;

**AcquisitionStop:** 流模式下,扫描暂停按钮;

AcuqisitionLineRate: 行频设置, TDI 模式下设置有效, Area 模式不支持输入, 行频与曝 光时间转换关系如下,曝光时间=TDI 级数/行频(秒),最大曝光时间 256ms;

**TriggerMode:** 触发模式开关,On 状态下开启触发模式。TDI 模式下,一个脉冲触发一行 数据, Area 模式, 一个脉冲触发一帧图像, 图像的高度由 TDIStagesP1 决定;

**TriggerSource:** 触发类型选择,支持 Line In0 外触发和 CXPin 采集卡触发两种触发方式。 Line In0 时,触发源通过广濑线连接相机触发口进行触发出图,CXPin 时,触发源通过采 集卡触发线连接采集卡进行触发出图;

**TriggerActivation:** 触发类型选择,支持上升沿、下降沿、双边沿触发(触发频率、脉冲 数量翻倍);

**TriggerBurrFilter:** 触发输入信号锯齿调节阈值,值越大容易引起信号失真,对于稳定信 号建议使用较小值,单位 ns,可输入 32~100000000 默认 128, 例如外触发频率 256kHz, 占空比 50%,BurrFiter 设置不超出 1s÷256000×50%=1,953.125ns 即可正常触发;

**TriggerRescalerMode:** 触发重调模式,对外触发信号的频率进行放大或缩小;

**TriggerRescalerRate:** 触发重调系数,设置重调系数对外触发信号频率进行调节,可输入 0.01~100, 例如外触发频率 100kHz, 重调系数 2, 最终实际触发 200kHz;

**TriggerRescalerFilter:** 触发重调滤波系数,减少触发重调后的外触发信号抖动,值越大重 调后的频率越稳定,可选择切换 16、32、64、128、256、512;

**OperationMode:** 出图模式选择,支持 TDI 与 Area 模式,推荐 Area 模式用于静态图像的 对焦定物距;

# !图光电<br><sup>·</sup>注科学成像与挑战性检测

**ExposureTime:** 面阵模式下,曝光时间调节,可输入 1~10000ms;

**TirggerStatistics:** 触发统计功能模块,功能界面如图 5-10 所示;

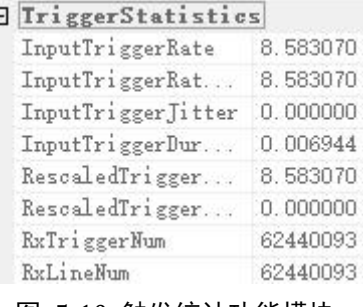

图 5-10 触发统计功能模块

**InputTriggerRate**:显示触发输入信号的频率 Hz;

**InputTriggerRateHighest**:显示触发输入信号的最高频率 Hz;

**InputTriggerJitter**:显示触发输入信号的抖动%,值越小信号质量越好;

**InputTriggerDuration**:显示触发输入信号高电平时间 us;

**RescaledTriggerRate**:显示触发输入重调后的频率 Hz;

**RescaledTriggerJitter**:显示触发输入重调后的信号抖动%;

**RxTriggerNum**:外触发输入信号的脉冲数量,该值在启动采集时会进行一次清零;

**RxLineNum**:查看相机通过 CXP 接口送出的图像行数,该值在启动采集时会进行一次清 零;

#### **5.3.4. DigitalIOControl**

<span id="page-46-0"></span>此模块用于设置相机的外触发输出功能,功能界面如图 5-11 所示。

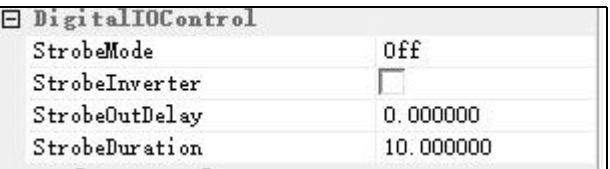

图 5-11

**StrobeMode:** 触发输出挡位选择,支持 OFF/ON/Timed/PulseWidth;

**StrobeInverter:** 输出信号高低电平翻转;

**StrobeOutDelay:** 输出信号延迟时间 us;

**StrobeDuration:** 高电平输出信号时间 us (Timed 下生效);

#### <span id="page-47-0"></span>**5.3.5.AnalogControl**

此功能模块用于设置相机的模拟、数字增益以及黑电平调节如图 5-12 所示

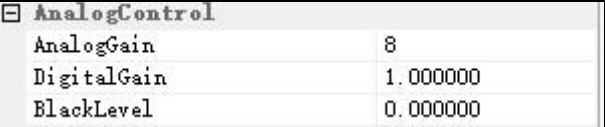

图 5-12

**AnalogGain**:模拟增益,支持 2~8 切换,步进 0.5;

**DigitalGain**:数字增益,支持 0.5~10 切换,步进 1;

**BlackLevel**:黑电平,增加或减少图片本底灰度值,可调节-255~255,10bit 和 12bit 下按 比例换算;

#### <span id="page-47-1"></span>**5.3.6.LUTControl**

此模块用于设置 LUT 功能, 设置界面如图 5-13 所示;

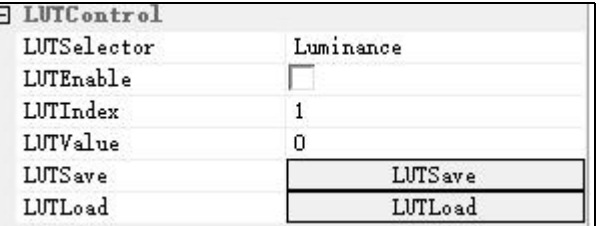

图 5-13

LUTEnable: LUT 控制开关, 默认不开启;

LUTIndex: INPUT 值,输入后自动加载应用的曲线对应的输出值,范围 0~4095;

LUTValue: OUTPUT 值, 根据输入的 LUTIndex 值加载, 可手动修改和保存, 范围 0~4095;

**LUTSave**:对修改后的曲线进行保存;

**LUTLoad**:对应用写入的 LUT 曲线进行加载;

#### 注意:

使用 LUT 功能前, 用户需打开 UpdateTool 软件根据实际使用进行 LUT 配置写入。

#### **UpdateTool** 上的 **LUT** 设置

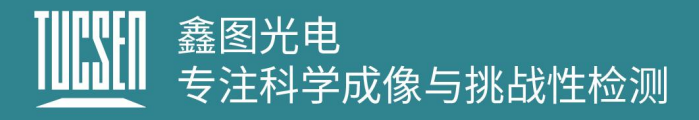

软件操作界面如图 5-14 所示。

**Gamma**:输入值后可调出对应 INPUT-OUPUT 曲线;

**Apply**:应用当前调用 LUT 曲线;

**Default**:恢复默认为 Gamma=1 时的 LUT 曲线状态;

**Save File**:保存当前 LUT 曲线到指定文件路径;

Load File: 加载保存的 LUT 曲线文件;

**DownLoad**:把当前应用的 LUT 曲线配置到相机中;

**UpLoad**:从相机中加载读取应用的 LUT 曲线(需要在 SamplePro 中对 LUT 曲线保存后才 可加载读取);

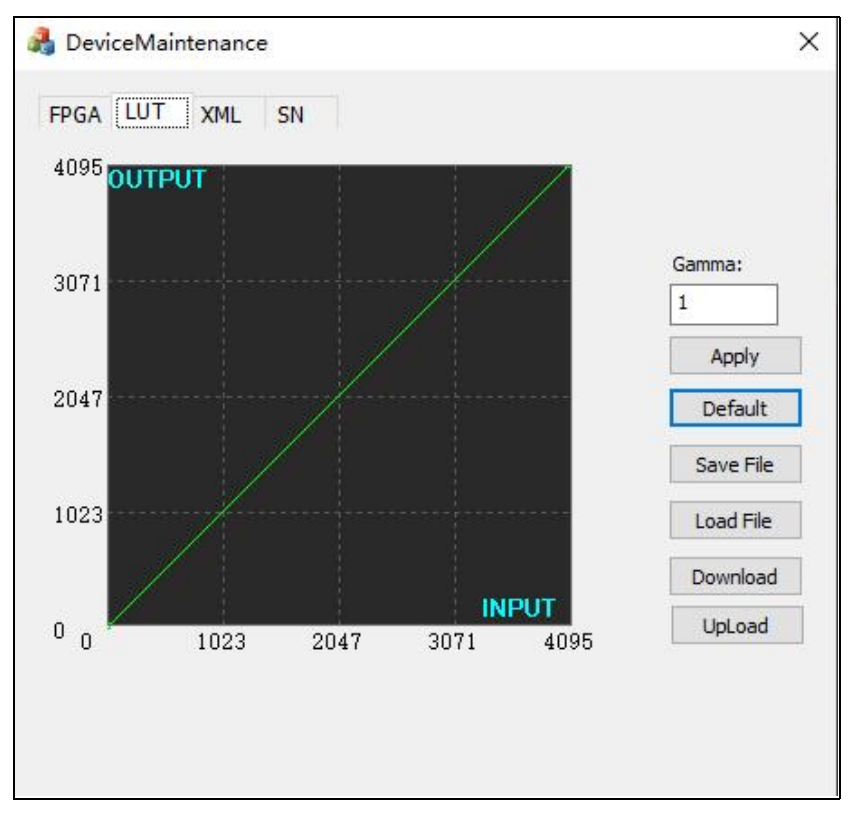

图 5-14

#### **LUT** 配置写入操作步骤

- 1) 打开"UpdateTool"工具,选择"LUT"界面如所示;
- 2) 先输入需要的 Gamma 值;

- 3) 点击 Apply 应用当前选择的曲线;
- 4) 点击 DownLoad 将曲线配置到相机中;

#### <span id="page-49-0"></span>**5.3.7.CoolControl**

用于设置相机的制冷功能,设置界面如图 5-15 所示。

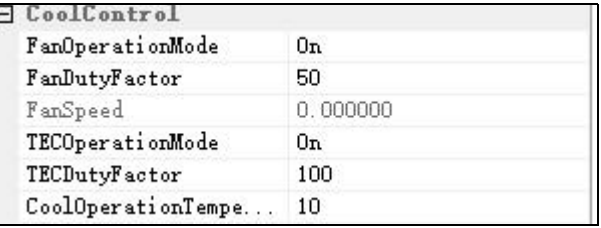

图 5-15

**FanOperationMode**:风扇模式档位,Off(关闭风扇)、On(开启风扇)、Temperature (恒温模式);

**FanDutyFactor**:风扇转速档位,可调节 20~100%;

TECOperationMode: TEC 模式, Off (关闭风扇)、On(开启风扇)、Temperature(恒 温模式);

**TECDutyFactor:** TEC 功率档位, 可调节 0~100%;

**CoolOperationTemperature**:制冷目标温度,可调范围-30~75℃,默认 10℃;

#### 注意:

- 1) 温度控制的目标为 sensor 温度;
- 2) 当 sensor 温度超过 75℃时, 强制关闭 TEC 并且风扇 100%运行; 当重新制冷到 75℃ 以下时,用户选择"Temperature"模式的会切换为"Temperature"模式,其他模式, 风扇继续以 100%运行, TEC 继续关闭, 直到重新设置参数;
- 3) 当设置为"Temperature"模式时, 设置的 TEC 功率和风扇转速挡位无效。

#### <span id="page-49-1"></span>**5.3.8.DSNU**

DSNU 用于校准相机的暗场非均一性,设置界面如图 5-16 所示。

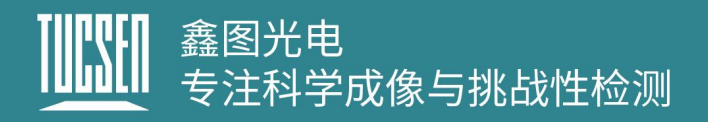

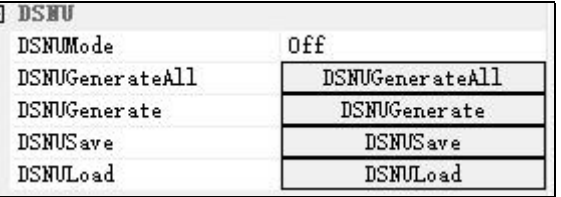

图 5-16

**DSNUMode:**DSNU 校正使能开关,Off 档位关闭 DSNU,ON 档位开启 DSNU;

DSNUGenerateAll: 相机在当前曝光时间在暗场无光环境下, 点击对所有增益模式下做 在线 DSNU 校正;

**DSNUGenerate**:相机当前曝光时间在暗场无光环境下,点击对当前增益模式下做在线 DSNU 校正;

**DSNUSave**:保存当前 DSNU 结果到内存中,下次可直接从内存中加载使用保存的 DSNU 数据:

**DSNULoad**:从内存中加载保存的 DSNU 数据;

#### **DSNU** 操作步骤

- 1) 根据实际应用设置相机参数;
- 2) 相机放置在暗场无光条件下;
- 3) 开启相机预览;
- 4) 点击"DSNUGenerateAll"对所有的模拟增益模式做 DSNU 校正,并且自动保存校准结 果; 或点击"DSNUGenerate"对当前设置的增益模式进行 DSNU 校准, 需要点击 "DSNUSave"才会保存结果,否则断电后校准数据丢失;

#### 注意:

- 1) DSNU 应该在暗场无光条件下进行;
- 2) 不同行频、不同 TDI 级数、不同温度背景下,背景数据是不同的,需要重新进行校 准;
- 3) 如果选择 DSNUGenerate, 当切换增益模式时,需要重新进行 DSNU 校准;

#### <span id="page-51-0"></span>**5.3.9.PRNU**

#### 此功能模块用于校正相机的 PRNU 参数, 操作界面如图 5-17 所示。

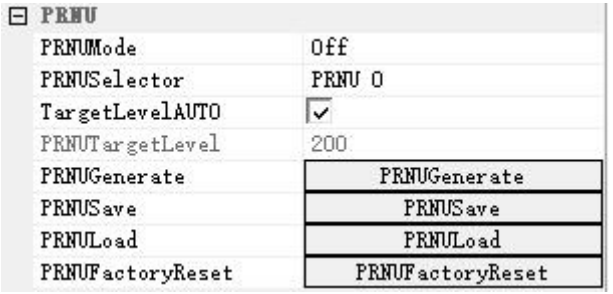

图 5-17

**PRNUMode: PRNU 校正使能开关, Off 档位关闭 PRNU, ON 档位开启 PRNU;** 

**PRNUSelector**:选择 PRNU 数据保存的位置,支持 PRNU0~PRNU4 共 5 组数据;

TargetLevelAUTO: 自动 PRNU 模式 (系统自动计算当前图像亮度均值), 勾选使能后, 明场均匀光下点击 PRNUGenerate,自动生成 PRNU 校正数据;

**PRNUTargetLevel**:手动 PRNU 模式,取消勾选自动 PRNU 模式后,通过设置 PRNU 灰度 值,调节明场均匀光亮度到设定灰度值,点击 PRNUGenerate,自动生成 PRNU 校正数据; **PRNUGenerate**:点击做在线 PRNU 校正;

**PRNUSave**:保存当前 DSNU 结果到选择的 PRNU0~PRNU4 的其中一组中;

**PRNULoad**:从选择的 PRNU0~PRNU4 中加载保存的 PRNU 数据;

**PRNUFactoryReset**:将选择的 PRNU0~PRNU4 恢复至出厂备份参数;

#### **PRNU** 校正步骤

- 1) PRNU 使能;
- 2) 通过"PRUNSelector"选择将参数保存到哪个组;
- 3) 设置 Target,可以选择自动或者手动。手动设置的灰度值应与实际光源灰度相匹配, 即实际均匀光环境的灰度为 100,目标应该设置为 100;
- 4) 点击"PRNUGenerate" 进行 PRNU 校正,校正过程中预览画面会出现闪烁的情况, 当预览画面稳定时,表示校正完成;
- 5) 点击"PRUNSave",即可将校正结果保存到"PRUNSelector"选择的组别中;

#### 注意:

# 鑫图光电<br>专注科学成像与挑战性检测

- 1) PRNU 校正需要在 DSUN 校正之后进行;
- 2) 需要在预览模式下进行;
- 3) 校正应该在明场均匀光亮度环境下进行校正;
- 4) PRNU 在 Gain 模式下不生效;

#### <span id="page-52-0"></span>**5.3.10. CorrectionControl**

CorrectionControl 模块用于修改校正完成的 DSNU 和 RPNU 数值,设置界面如图 5-18 所示;

|  | <b>E</b> CorrectionControl |                     |  |  |  |
|--|----------------------------|---------------------|--|--|--|
|  | StartX                     |                     |  |  |  |
|  | EndX                       | 9072                |  |  |  |
|  | <b>DSNUC</b> oef           | 1.000000            |  |  |  |
|  | <b>DSNUC</b> oefSet        | <b>DSNUC</b> oefSet |  |  |  |
|  | PRNUCoef                   | 1.000000            |  |  |  |
|  | PRNUCoefSet                | PRNUCoefSet         |  |  |  |
|  |                            |                     |  |  |  |

图 5-18

**StartX: 选择起始像素的 X 坐标, 可输入范围 1~9072;** 

**EndX**:选择一个结束像素的 X 坐标,可输入范围 1~9072;

**DSNUCoef**:设置一个额外的 DSNU 校正值,对选择的区域灰度值减设定的值(例:DSNU 下,图像平均灰度值是 100, 设定 DSNUCoef=100, 则 Correction 后, 图像平均灰度值是  $\hspace{.1cm}0)$  ;

**DSNUCoefSet**:根据设定的 DSNUCoef 值进行配置;

**PRNUCoef**:设置一个额外的 PRNU 校正值,对选择的区域灰度值乘以设定的值(例:PRNU 下,图像平均灰度值是 2000,设定 PRNUCoef=1.024,则 Correction 后,图像平均灰度值 是 2048);

**PRNUCoefSet**:根据设定的 PRNUCoef 值进行配置;

#### 注意:

- 1) 做 PRNUCoefSet、DSNUCoefSet 时将 DSNU、PRNU 切至 On 档位查看 CoefSet 后效果;
- 2) 校正参数在相机断电后会不保存;
- 3) 可以进行多个区域的校正;

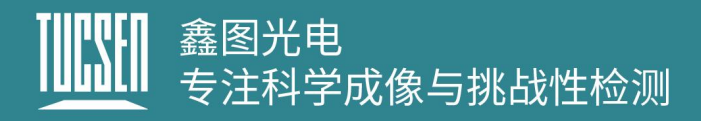

### **5.3.11. CoaXPress**

<span id="page-53-0"></span>此模块用于显示和设置 CXP 的连接, 设置界面如图 5-19 所示。

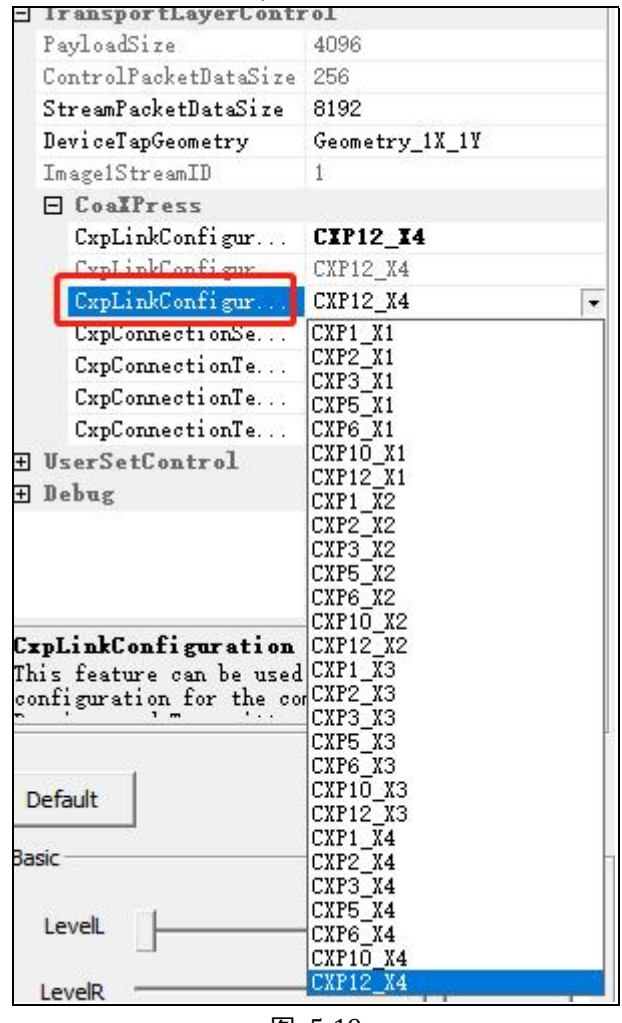

图 5-19

CIP12\_I4 : CXP 默认启动连接选择; CxpLinkConfigur...

:CXP 模式切换,默认 CXP12\_X4,需在 Live 状态 CxpLinkConfigur. CXP12\_X4

下,流模式 Stop 状态下灰色不可切换;

### **5.3.12. UserSetControl**

<span id="page-53-1"></span>此模块用于保存用户设置的参数,最多支持 2 组,设置界面如图 5-20 所示;

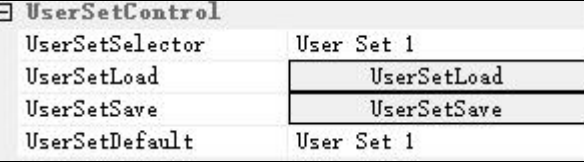

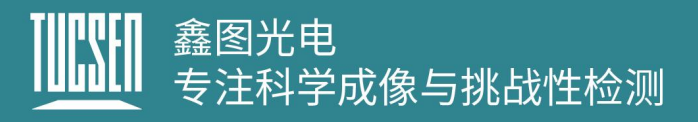

#### 图 5-20

**UserSetSelector**:用户设置存储,提供 Default、User Set1、User Set2 三种配置;

**UserSetLoad**:相机加载选择的 Default、User Set1、User Set2 一组参数;

**UserSetSave**:对修改参数后的配置保存在选择的 User Set1、User Set2 组中;

**UserSetDefault**:相机复位或断电重启后默认加载的一组用户配置,如果用户配置模块默 认加载设置为 User Set1, 相机复位或断电重启后加载的是 User Set1 的参数;

#### **5.3.13. Steam Properties**

<span id="page-54-0"></span>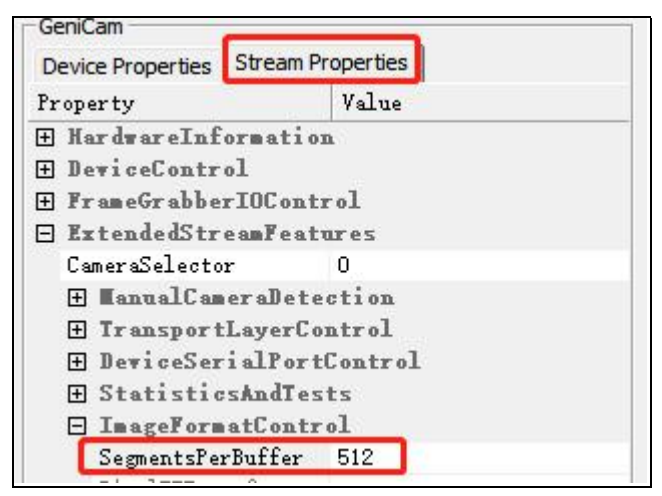

图 5-21 KAYA 采集卡界面

此模块用于设置连接相机的采集卡,采集图像的垂直分辨率需要在此设置。不同的 采集卡设置界面有所区别,KAYA 采集卡的设置界面如图 5-21 所示,Euresys 采集卡的界 面如图 5-22 所示,Matrox 采集卡的垂直分辨率固定为 1024 无法修改。最大可设置 BufferHeight 为 65535。当相机模式设置为"Area"时, BufferHeight 值建议设置 256 的 整数倍。

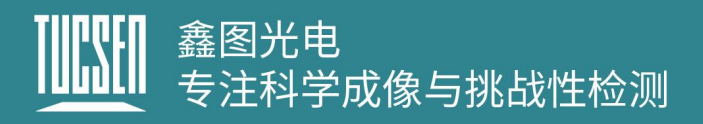

| GeniCam                        |                              |  |  |  |  |  |  |
|--------------------------------|------------------------------|--|--|--|--|--|--|
| Device Properties              | <b>Stream Properties</b>     |  |  |  |  |  |  |
| Property                       | Value                        |  |  |  |  |  |  |
| <b>H</b> StreamInformation     |                              |  |  |  |  |  |  |
| <b>H</b> InageFornatControl    |                              |  |  |  |  |  |  |
| 田 TransportLayerControl        |                              |  |  |  |  |  |  |
| <b>H</b> BufferHandlingControl |                              |  |  |  |  |  |  |
| <b>H</b> PixelProcessing       |                              |  |  |  |  |  |  |
|                                | □ LineScanAcquisitionControl |  |  |  |  |  |  |
| StartOfScanTrigger             | Immediate                    |  |  |  |  |  |  |
| EndOfScanTriggerSo             | ScanLength                   |  |  |  |  |  |  |
| ScanLength                     | 512                          |  |  |  |  |  |  |
| BufferHeight                   | 512                          |  |  |  |  |  |  |
|                                |                              |  |  |  |  |  |  |

图 5-22 Euresys 采集卡界面

当开启触发模式 CXPin 时, 两种采集卡的设置界面和 Pins 定义也不同。

#### **KAYA** 采集卡

| <b>J18</b>     | <b>Signal Name</b> | I/O<br><b>Standard</b> | <b>Description</b>                                         |
|----------------|--------------------|------------------------|------------------------------------------------------------|
| $\mathbf{1}$   |                    |                        | Pin 1 of this header is the positive signal and pin 2 in   |
| $\overline{2}$ | Din[0]             | <b>LVDS</b>            | the negative signal of this LVDS. The differential pair is |
|                |                    |                        | converted to a single input on the FPGA.                   |
| $\overline{3}$ |                    |                        | Pin 3 of this header is the positive signal and pin 4 in   |
| 4              | Din[1]             | <b>LVDS</b>            | the negative signal of this LVDS. The differential pair is |
|                |                    |                        | converted to a single input on the FPGA.                   |
| 5              |                    |                        | Pin 5 of this header is the positive signal and pin 6 in   |
| 6              | Rout[0]            | <b>LVDS</b>            | the negative signal of this LVDS. The differential pair is |
|                |                    |                        | converted to a single input on the FPGA.                   |
| $\overline{7}$ |                    |                        | Pin 7 of this header is the positive signal and pin 8 in   |
|                | Rout[1]            | <b>LVDS</b>            | the negative signal of this LVDS. The differential pair is |
| 8              |                    |                        | converted to a single input on the FPGA.                   |
| 9              | io out[0]          | 3.3-V LVTTL            | Optically isolated outputs                                 |
| 10             | $io_out[1]$        | 3.3-V LVTTL            | Optically isolated outputs                                 |
| 11             | io_out[2]          | 3.3-V LVTTL            | Optically isolated outputs                                 |
| 12             | io out[3]          | 3.3-V LVTTL            | Optically isolated outputs                                 |
| 13             | $io_in[0]$         | 3.3-V LVTTL            | Optically isolated inputs                                  |
| 14             | $io_in[1]$         | 3.3-V LVTTL            | Optically isolated inputs                                  |
| 15             | $io_in[2]$         | 3.3-V LVTTL            | Optically isolated inputs                                  |
| 16             | $io_in[3]$         | 3.3-V LVTTL            | Optically isolated inputs                                  |

表 5 KAYA 采集卡针脚定义

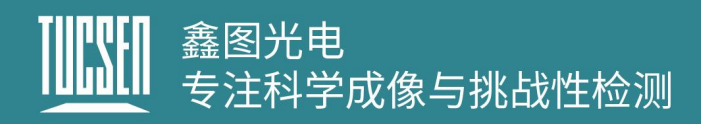

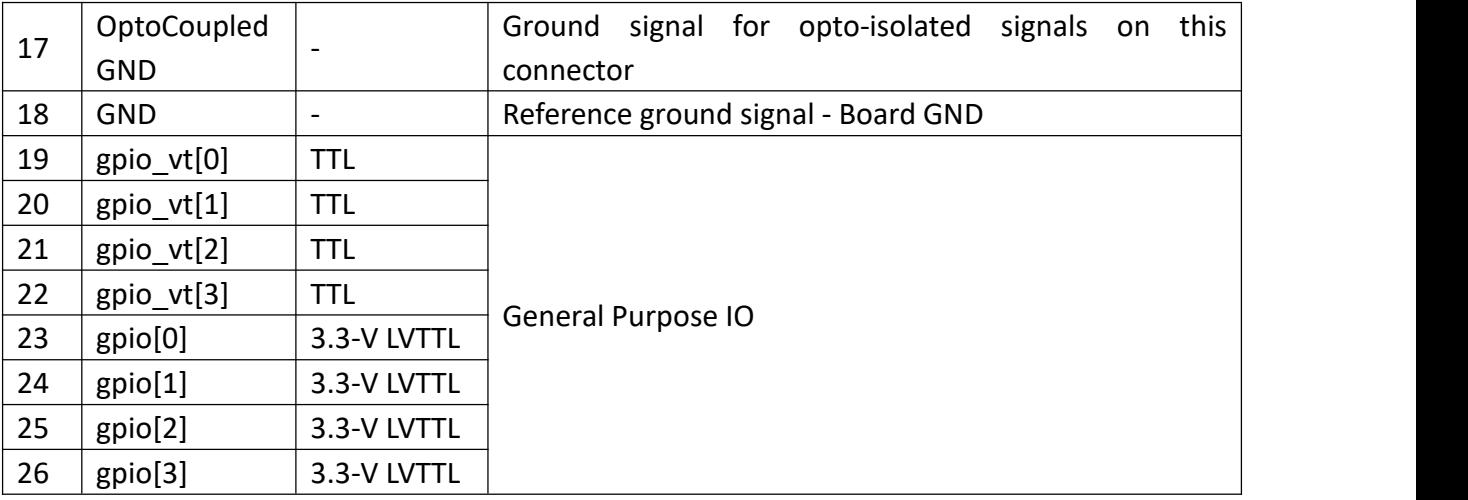

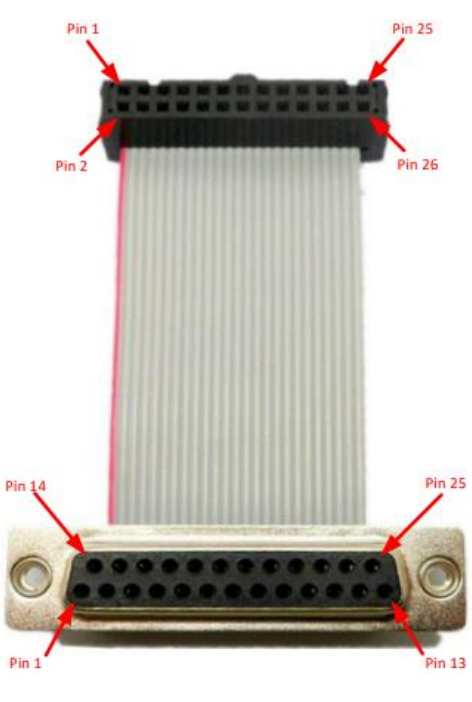

图 5-23 KAYA 采集卡接口

操作界面如下

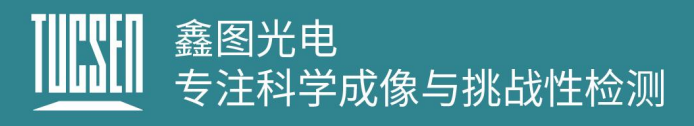

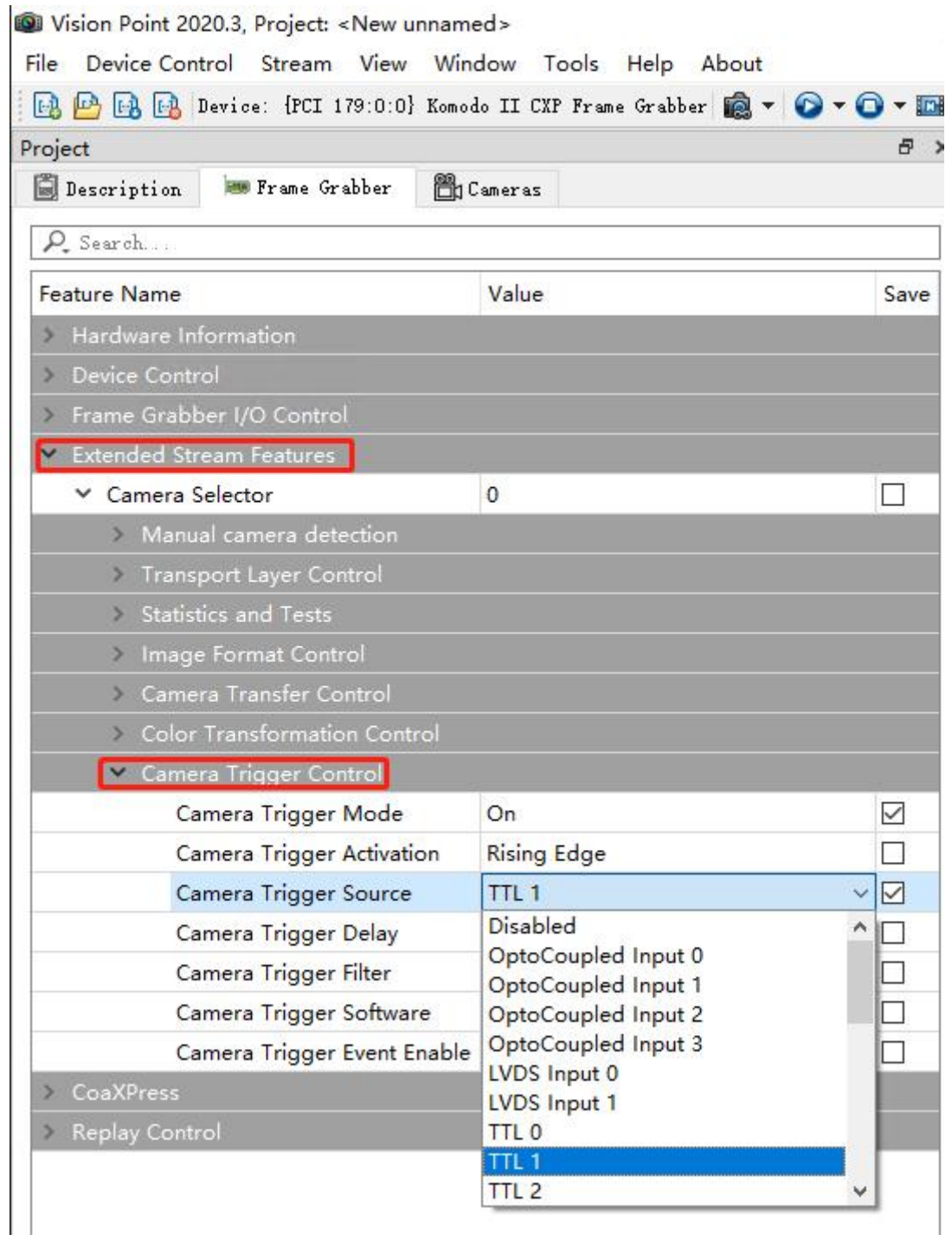

图 5-24

- 1) Camera Trigger Activation 下根据触发需要选择触发极性 RisingEdge、FallingEdge、 AllEdge;
- 2) Camera Trigger Source 下根据接口定义选择(推荐选择 TTL1);

**Euresys** 采集卡

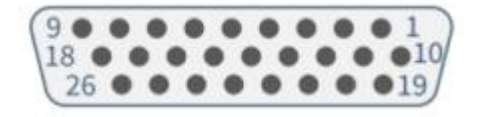

图 5-25 Euresys 采集卡接口

#### 表 7 Euresys 采集卡接口针脚定义

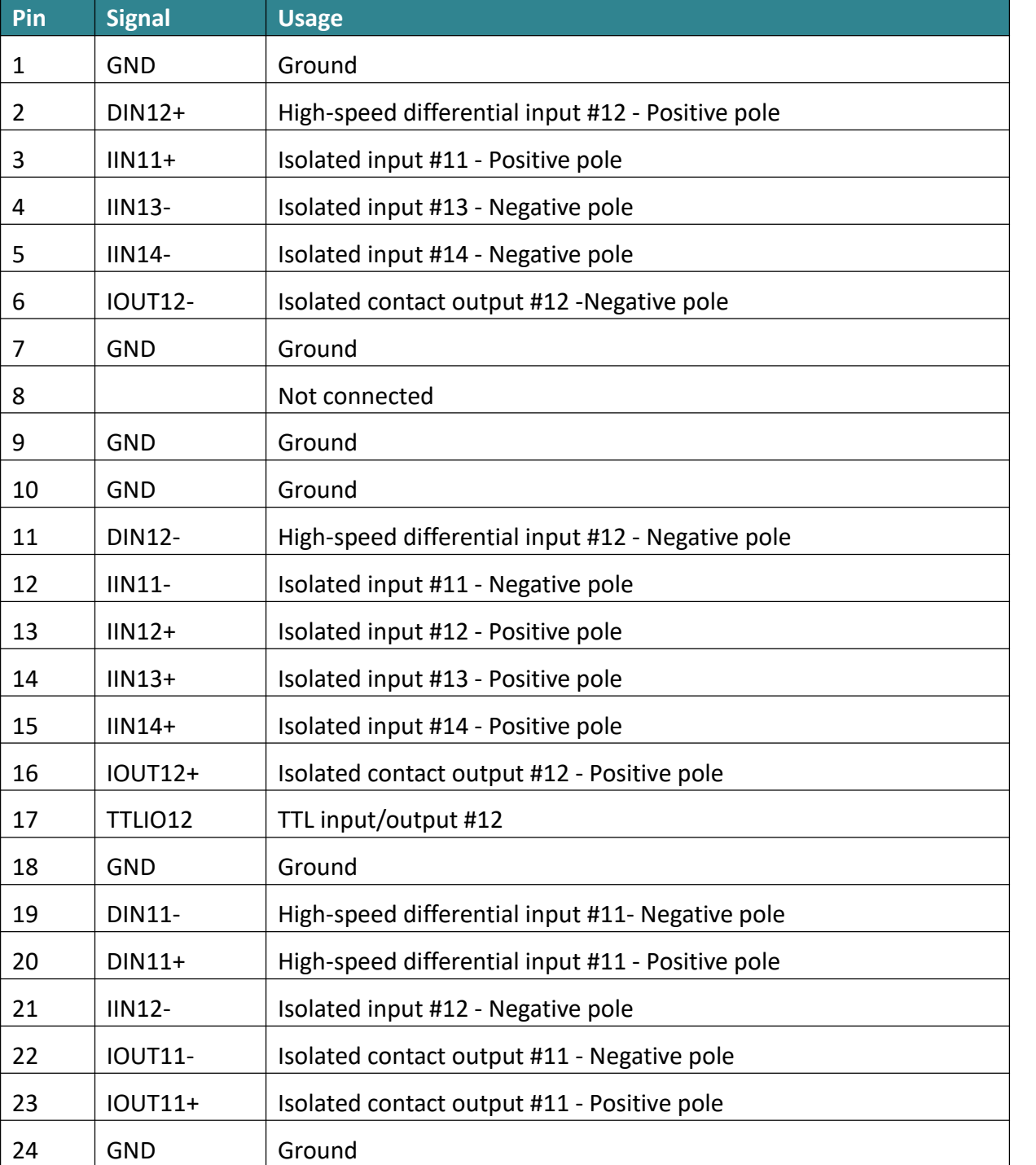

# 鑫图光电<br>专注科学成像与挑战性检测

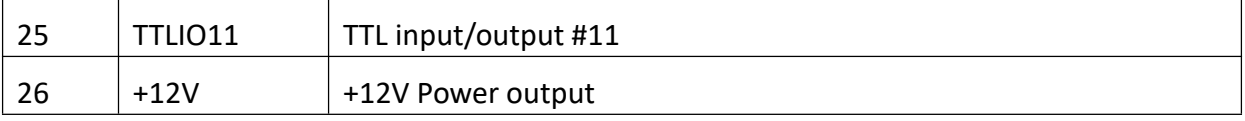

#### 设置界面和步骤

#### 1) 在采集卡 Demo 软件 Device 下找到 CycleTriggerSource 选择 LIN1;

| <b>RIS</b> Euresys GenICam Browser                                          |                                                                |                                                                                    |                                                                      |                                                                                                    | □                           | $\times$                                                                                                    |  |  |  |
|-----------------------------------------------------------------------------|----------------------------------------------------------------|------------------------------------------------------------------------------------|----------------------------------------------------------------------|----------------------------------------------------------------------------------------------------|-----------------------------|----------------------------------------------------------------------------------------------------|--|--|--|
| File Navigation Stream Tools Help                                           |                                                                |                                                                                    |                                                                      |                                                                                                    |                             |                                                                                                    |  |  |  |
| <b>M</b> Grab<br>Start Stream<br><sup>4</sup> Trigger Camera<br>Stop Stream | Save State<br>Restore State<br>Run Script<br><b>B</b> Show Log | <b>P</b> Save Image<br><b>Z</b> Refresh Tab<br>() Update Dev List<br>X Close Views | Show Favorites<br>Add Favorite<br><b>Del Favorite</b><br>Preferences | Settings<br>Grab Count 1<br>Buffer Count 4<br>Line Count<br>Auto                                                                                                    | Image Name C:\Users\inspur\ |                                                                                                    |  |  |  |
| Systems<br><b>EuresysCoaxlink</b>                                           | Interfaces                                                     | PC3603 - Coaxlink Quad CXP-12 (1-camera, line-: Device0                            | Devices                                                              | <b>Remote Devices</b><br>Dhyana 9KTDI                                                                                                    | Data Streams<br>Stream0     |                                                                                                    |  |  |  |
|                                                                             | $\,<$                                                          |                                                                                    | $\,$                                                                 |                                                                                                    |                             |                                                                                                    |  |  |  |
| Device<br>GenApi                                                            | Port URL 0 Xml                                                 |                                                                                    |                                                                      |                                                                                                    |                             | $\land$                                                                                                    |  |  |  |
| <b>ExposureTimeMin</b>                                                      |                                                                |                                                                                    | 3.36                                                                 |                                                                                                    |                             |                                                                                                    |  |  |  |
| <b>ExposureTimeMax</b>                                                      | CycleMinimumPeriod                                             |                                                                                    | 1000.0                                                               | 5.62949953421307e11                                                                                                    |                             |                                                                                                    |  |  |  |
| E CycleTiming                                                               |                                                                |                                                                                    |                                                                      |                                                                                                    |                             |                                                                                                    |  |  |  |
| <b>ExposureTime</b>                                                         |                                                                |                                                                                    |                                                                      | 1000.0                                                                                                    |                             |                                                                                                    |  |  |  |
| StrobeDelay                                                                 |                                                                |                                                                                    | 0.0                                                                  |                                                                                                    |                             |                                                                                                    |  |  |  |
| StrobeDuration                                                              |                                                                |                                                                                    |                                                                      | 1000.0                                                                                                    |                             |                                                                                                    |  |  |  |
|                                                                             |                                                                |                                                                                    |                                                                      |                                                                                                    |                             |                                                                                                    |  |  |  |
| E CycleControl<br>CycleTriggerSource                                        |                                                                |                                                                                    |                                                                      | LIN1 <when 1="" an="" event="" execution="" input="" line="" occurs="" of="" on="" or="" s="" td="" the="" tool="" ▼<=""><td></td><td></td></when>                                                                                                    |                             |                                                                                                    |  |  |  |
| StartCycle                                                                  |                                                                |                                                                                    |                                                                      |                                                                                                    |                             | Immediate <immediately after="" and="" cycleminimumperiod="" every="" of="" period="" repeatedly="" sequence="" start="" the="" then=""></immediately> |  |  |  |
|                                                                             | CycleMaxPendingTriggerCount                                    |                                                                                    |                                                                      | StartCycle <on command="" execution="" of="" startcycle="" the=""></on>                                                                                                    |                             |                                                                                                    |  |  |  |
|                                                                             | CyclePendingTriggerCount                                       |                                                                                    |                                                                      | LIN1 <when 1="" an="" command="" event="" execution="" input="" line="" occurs="" of="" on="" or="" startcycle="" the="" tool=""></when>                                                                                                    |                             |                                                                                                    |  |  |  |
|                                                                             | CycleLostTriggerCount                                          |                                                                                    |                                                                      | LIN2 <when 2="" an="" command="" event="" execution="" input="" line="" occurs="" of="" on="" or="" startcycle="" the="" tool=""></when>                                                                                                    |                             |                                                                                                    |  |  |  |
|                                                                             | CycleLostTriggerCountReset                                     |                                                                                    |                                                                      | LIN3 <when 3="" an="" command="" event="" execution="" input="" line="" occurs="" of="" on="" or="" startcycle="" the="" tool=""></when>                                                                                                    |                             |                                                                                                    |  |  |  |
| E SequenceControl                                                           |                                                                |                                                                                    |                                                                      | LIN4 <when 4="" an="" command="" event="" execution="" input="" line="" occurs="" of="" on="" or="" startcycle="" the="" tool=""></when>                                                                                                    |                             |                                                                                                    |  |  |  |
|                                                                             |                                                                |                                                                                    |                                                                      | LIN5 <when 5="" an="" command="" event="" execution="" input="" line="" occurs="" of="" on="" or="" startcycle="" the="" tool=""></when>                                                                                                    |                             |                                                                                                    |  |  |  |
| Cycle Trigger Source                                                        |                                                                |                                                                                    |                                                                      | LIN6 <when 6="" an="" command="" event="" execution="" input="" line="" occurs="" of="" on="" or="" startcycle="" the="" tool=""></when>                                                                                                    |                             |                                                                                                    |  |  |  |
|                                                                             |                                                                |                                                                                    |                                                                      | LIN7 <when 7="" an="" command="" event="" execution="" input="" line="" occurs="" of="" on="" or="" startcycle="" the="" tool=""></when>                                                                                                    |                             |                                                                                                    |  |  |  |
|                                                                             |                                                                |                                                                                    |                                                                      | LIN8 <when 8="" an="" command="" event="" execution="" input="" line="" occurs="" of="" on="" or="" startcycle="" the="" tool=""></when>                                                                                                    |                             |                                                                                                    |  |  |  |
|                                                                             |                                                                |                                                                                    |                                                                      | QDC1 <when 1="" an="" command="" decoder="" event="" execution="" occurs="" of="" on="" or="" quadrature="" startcycle="" the="" tool=""></when>                                                                                                    |                             |                                                                                                    |  |  |  |
|                                                                             |                                                                |                                                                                    |                                                                      | «MDV1 <when 1="" an="" command<="" divider="" event="" execution="" multiplier="" occurs="" of="" on="" or="" startcycle="" td="" the="" tool=""></when>                                                                                                    |                             |                                                                                                    |  |  |  |
|                                                                             |                                                                |                                                                                    |                                                                      | DIV1 <when 1="" an="" command="" divider="" event="" execution="" occurs="" of="" on="" or="" startcycle="" the="" tool=""></when>                                                                                                    |                             |                                                                                                    |  |  |  |
|                                                                             |                                                                |                                                                                    |                                                                      | <br>DEL1 1 <when 1="" an="" command="" delay="" event="" execution="" occurs="" of="" on="" or="" output="" startcycle="" the="" tool=""></when>                                                                                                    |                             |                                                                                                    |  |  |  |
|                                                                             |                                                                |                                                                                    |                                                                      | DEL1 2 <when 1="" 2="" an="" command="" delay="" event="" execution="" occurs="" of="" on="" or="" output="" startcycle="" the="" tool=""></when>                                                                                                    |                             |                                                                                                    |  |  |  |
|                                                                             |                                                                |                                                                                    |                                                                      | DEL2 1 <when 1="" 2="" an="" command="" delay="" event="" execution="" occurs="" of="" on="" or="" output="" startcycle="" the="" tool=""><br/>DEL2_2 <when 2="" an="" command="" delay="" event="" execution="" occurs="" of="" on="" or="" output="" startcycle="" the="" tool=""></when></when> |                             |                                                                                                    |  |  |  |
|                                                                             |                                                                |                                                                                    |                                                                      | UserEvent1 <when 1="" an="" command="" event="" execution="" occurs="" of="" on="" or="" startcycle="" the="" user=""></when>                                                                                                    |                             |                                                                                                    |  |  |  |
|                                                                             |                                                                |                                                                                    |                                                                      |                                                                                                    |                             |                                                                                                    |  |  |  |

图 5-26

- 2) 在采集卡 Demo 软件第二栏下找到 IOToolbox;
- 3) LineInputToolSelector 下选择 LIN1(与第 1 步中的"CycleTriggerSource 选择 LIN1"对应, 不一定是 LIN1);
- 4) LineInputToolsource 下根据采集卡接口定义选择触发输入的接口(推荐选择 TTLIO11);
- 5) LineInputToolActivation 下根据触发需要选择触发极性 RisingEdge、FallingEdge、 AllEdge;

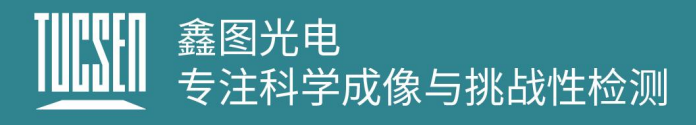

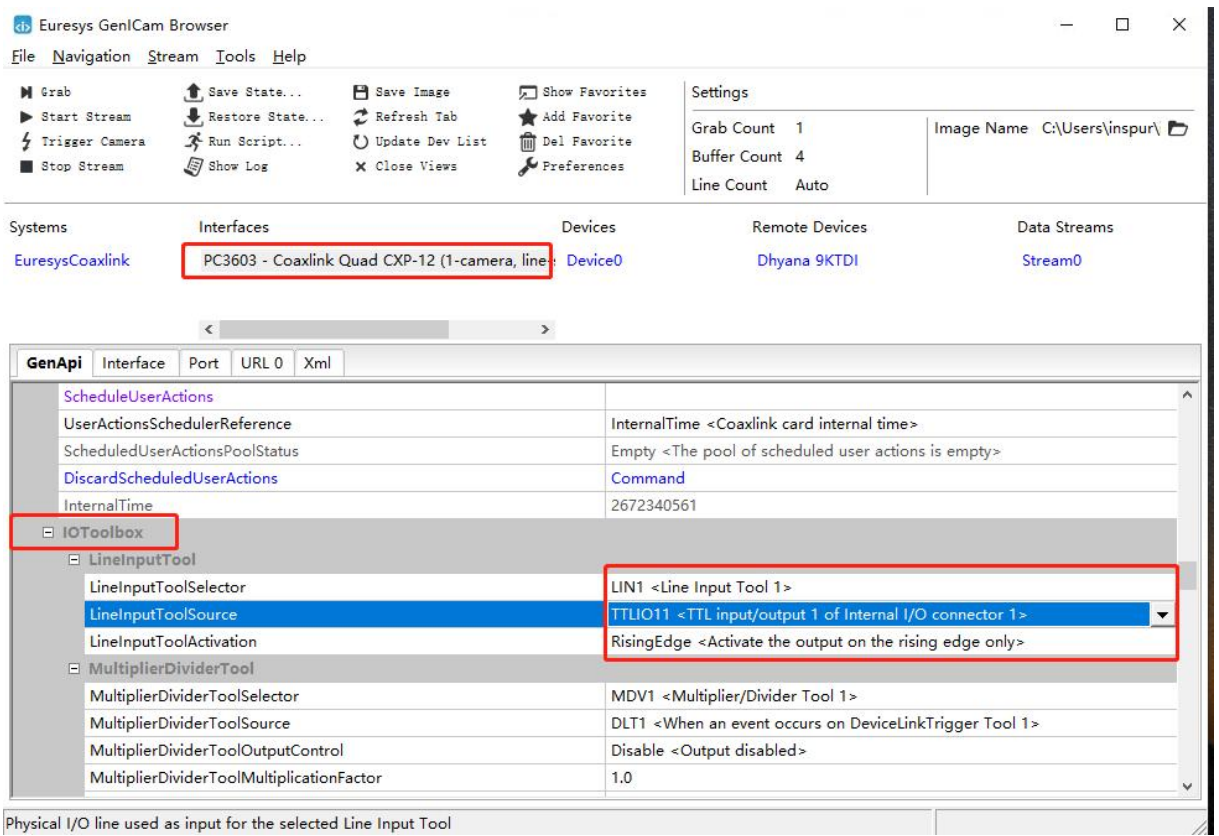

Physical I/O line used as input for the selected Line Input Tool

图 5-27

# <span id="page-60-0"></span>**5.4.**图像调整

此模块包括直方图、伽马和对比度设置,设置界面如图 5-28 所示。

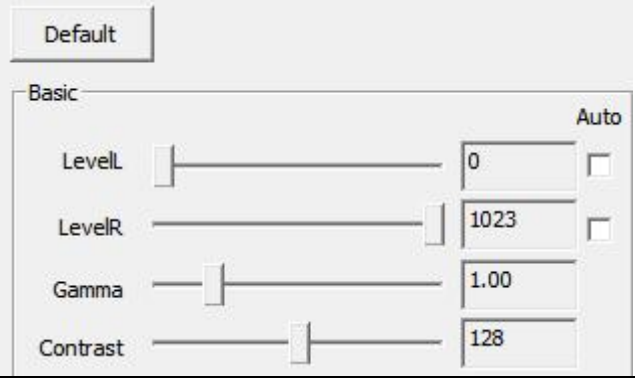

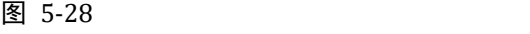

LevelL: 用户可通过手动输入或拖动色阶滑块,改变左色阶值;

LevelR: 用户可通过手动输入或拖动色阶滑块,改变右色阶值;

**Auto**:自动定义每个通道中最亮和最暗的像素作为白和黑,然后按比例重新分配其间的

像素值;

**Gamma**:伽马值可以改变画面明暗,增加对比度,数值越大,灰阶越大,亮度越高范围 0.64~2.55,默认 1.00;

**Contrast**:一幅图像中明暗区域最亮的白和最暗的黑之间不同亮度层级的差异,范围 0~255,默认 128;

**Default**:点击默认按钮,将图像调整模块的参数恢复至软件设定的默认值;

# <span id="page-62-0"></span>**6.**常见问题

# <span id="page-62-1"></span>如何计算读出时间?

一帧图像的读出时间可以按照"行周期乘行数"计算,行周期为行频的倒数。

## <span id="page-62-2"></span>如何计算行频**?**

行频(Hz)=样本移动速度(mm/s)除以像素间隔宽度(mm)。

#### 举例说明:

386 个像素的宽度是 10mm, 则单像素宽度是 0.026mm, 样本速度是 100mm/s, 那么行频=100/0.026=3846Hz

那么触发信号频率需要设置为 3846Hz。

# <span id="page-62-3"></span>影响相机线速(行频)的因素是什么?

BufferHeight 影响帧率不影响线速。

Width: 越大, 行频越低

Binning:垂直 2bin 线速相比原来要减半,水平 2bin 与线速无关。

传输带宽: 默认为 CXP12\_X4, 带宽不足时软件会自动降低, 线速受到限制。

CxpLinkConfigur CXP12\_X4  $\overline{\phantom{a}}$ 

# <span id="page-62-4"></span>触发输出的电平和各个模式的工作原理

TriggerOut 三种输出模式:

- 1) On,高电平 3.3V;
- 2) Timed, 通过 StrobeDuration 配置脉冲周期,占空比 50%;
- 3) PulseWidth, 相当于复制 TriggerInput1 的信号,通过 StrobeOutDelay 调整延迟时间;

# <span id="page-63-0"></span>TDI 模式下, 为什么预览图像相对于实际样本有拉伸或者压缩?

相机行频与物体的运动速度不匹配。如果出现了压缩,表示运动速度大于扫描速度,如 果出现了拉伸,表示运动速度小于扫描速度。

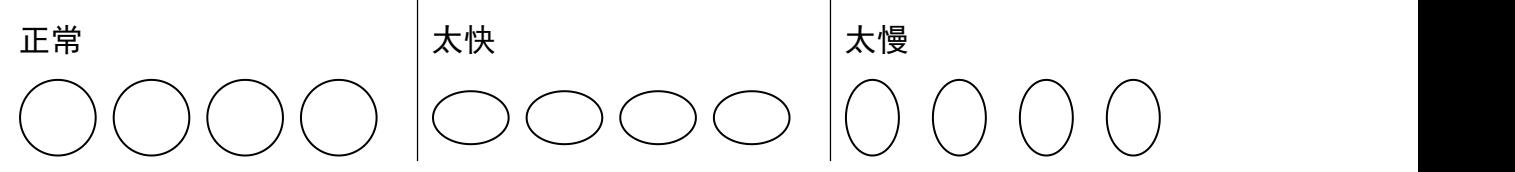

# <span id="page-63-1"></span>为什么在 **Area** 模式曝光时间越短拖影越严重?

这是正常的现象,因为线扫相机的 Area 模式跟真正面阵相机是不同的, 它是由单线数 据加工出来的,仅用于对焦使用,正常采图,推荐使用 TDI 模式;

## <span id="page-63-2"></span>**CXP** 线最长可以支持多少米?

我们推荐使用 20 米以内的线, 如果有更远的距离要求, 请考虑 Dhyana 9KTDI PRO, 采用 光纤口,可以支持更长的传输距离。

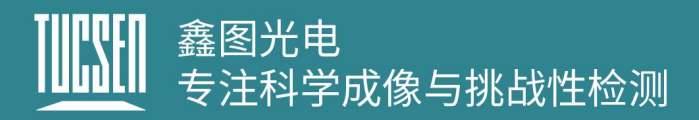

# <span id="page-64-0"></span>**7.**售后

- 1) 登陆官网,点击[技术支持]模块,获得常见问题解答。
- 2) 质保:
	- 产品质保期从发货日开始算起,共 24 个月。在此期间的损坏,符合质保要求的 我们将免费整修;
	- 质保范围仅限于产品材料和制造的缺陷。自行拆卸、进水、抛物等人为损坏以 及自然灾害引起的损坏不在质保范围内。
- 3) 联系专业人员,获得技术支持:
	- TEL: 400-075-8880 0591-88194580-811
	- Email: service@tucsen.com
	- 登陆鑫图官网留言: <http://www.tucsen.net>.
- 4) 请提前准备以下信息:
	- 相机型号和 S/N(产品序列号);
	- 软件版本号和电脑系统信息;
	- 问题的描述及任何和问题相关的图像;

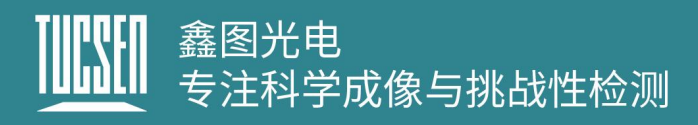

# <span id="page-65-0"></span>**8.**更新日志

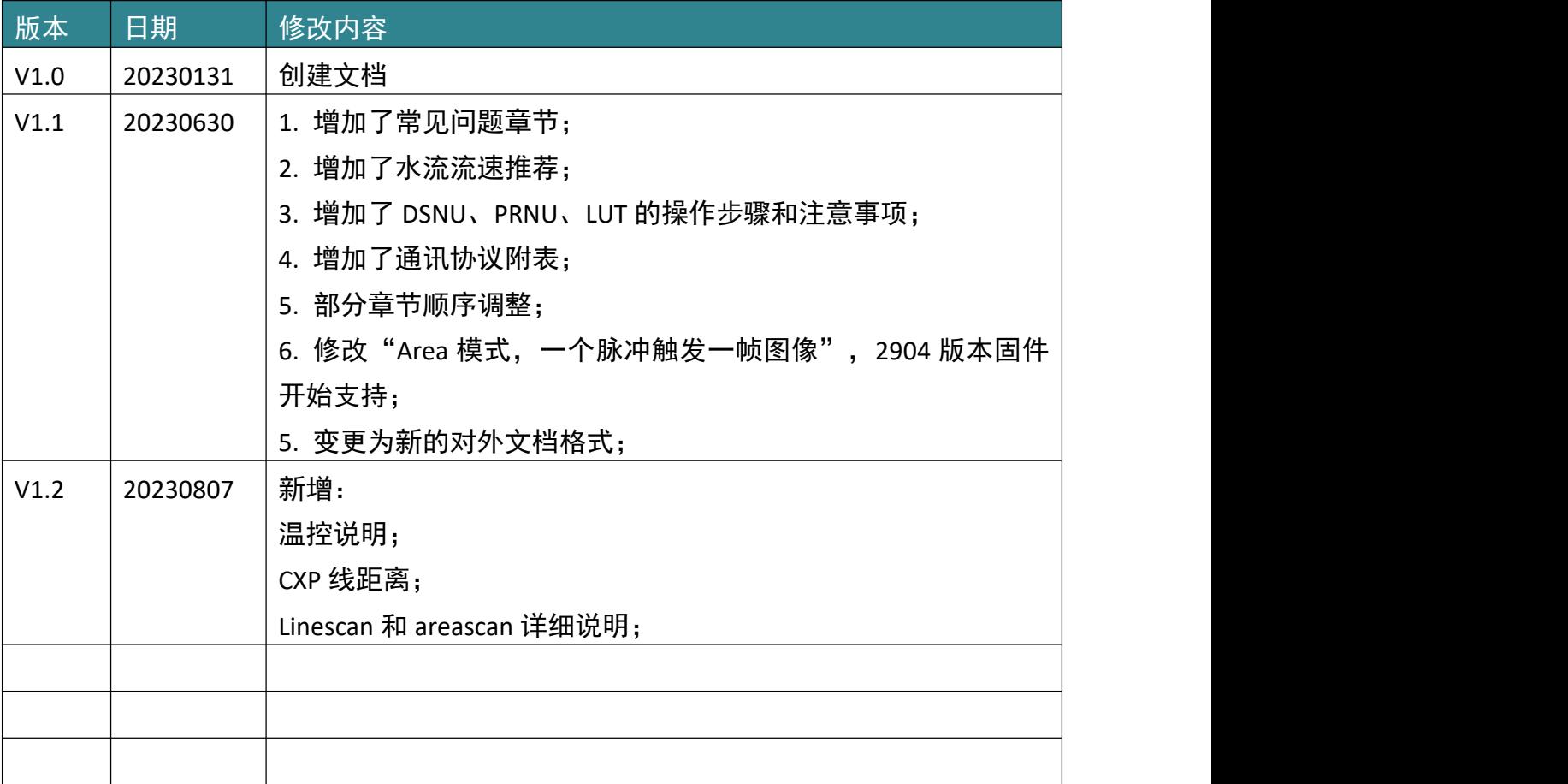